Ion Diamandi Gheorghe Vass

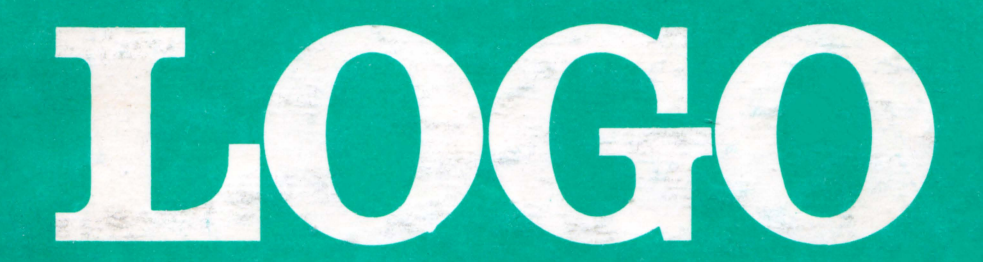

# o nouă metodă de a învăța cu ajutorul calculatorului

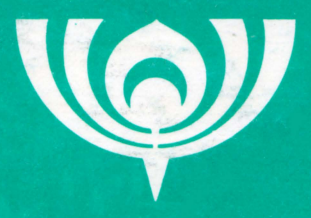

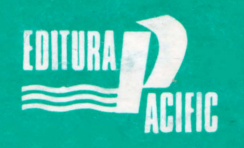

 $BUCURE$TI-1991$ 

 $\sim$ 

# LOGO o nouă metodă de a învăţa cu ajutorul calculatorului

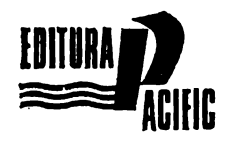

BUCUREŞTI 1 9 9 1

# *Desene:* EMIL BOJIN

 $\langle \cdot \rangle$ 

**I.S.B.N.** 973-95036-1-6

# CUVINT INAINTE

*Umbajul LOGO a fost creat de Seymour Papert* şi *colaborato, ii sc.i de la Massachusetts Institute of Technology (MIT), care cm pornit de*  la teoria învătării și de la ideile lui Piaget privind reorientarea educaţiei *pe baza psihologiei copilului. Sigur, se pune întrebarea privitoare la motivul care a stat la baza* creării *unui nou limbaj de programare în momentul în care exista, deja,* lu dispoziţia *utilizatorilor* o *11mltht,dine*  de limbaje de programare. Răspunsul este legat de faptul că fiecare lim*baj de programare, prin* facilităţile şi *lipsurile sale,* favorizează *formarea*  şi *utilizarea unui stil propriu de a realiza programe, dar nici unul nu re*prezintă o bază opt.imă *care* să *stimuleze la maxim* calităţile *ccire* sălăşlu*iesc* **in** *stare* latentă *la copii, cum sînt : capacitatea de modelare* şi *rezol*vare de probleme și spiritul de explorare. *In plus, unele din limbajele* de programare alese pentru initiere în informatică (datorită comodității lor în utilizare) conduc către un stil în disonantă cu stilurile moderne de *programare, clare* şi *eficiente. Limbajul LOGO, în schimb, are încorporate toate conceptele moderne care s-au impus în ultimii ani în informa*tică. *Astfel, LOGO permite, pe* lingă *uzualele calcule aritmetice,* şi *ma*nipuiatea cu ușurință și naturalețe a cuvintelor și frazelor, fiind astfel *~daptat* explorării *limbajelor naturale* şi *artificiale.* 1n *plus,* o mare *parte a succesului limbajului LOGO* rezidă *în* .facilităţile *sale grafice. Aceste*  facilități cunoscute sub numele de "TURTLE GRAPHICS" sint imple-*11ien:ate în toate limbajele moclerne* şi *permit atît realizarea cl2* către *începc1tori (chiar copii mici) a unor desene, cit* şi *explorarea unor concepte* . *de* matematică avansată *(cmalizu., topologie,* algebră, *geometrie* diferenţiaW, meca.nică *clasicc1* şi *chiar* relativistă *etc.).* 

*Prin succesul înregistrat, prin răspîndirea sa din ce în ce mai mare,* prin revoluţionarea *sistemelor* instrucţionale, LOGO a. depăşit graniţele unui limbaj obişnuit de programare, devenind un nou stil, o nouă metodă de gindire și de învătare.

Lucrarea de fată iși propune in primul rind tocmai familiarizarea *cu acest nou mod de yîndire* şi învăţare. *ln acest scop, in primele capitole se realizea~fl prezentarea* şi *introducerea unor* noţiuni *fundamentale legate*  de calculatoare și informatică. Introducerea în domeniu se adresează atît *celor* neiniţ:iaţi, *pentru care* LOGO repre:intă tm *prim .contact cu calculatorul, cit* şi *celor care* CIIL *luat* ctmoştinţ<1 *cu calculatorul prin intermediul limbajului BASIC. Astfel, lucrarea de jată se înscrie pe linia ciclului deschis, în anul 1988, prin lucrarea "Parteneml meu de joc-calculatorul"* editată *de RECOOP.* 

După explicarea unor noțiuni ca: ecran, tastatură, cursor, pixel, comandă etc. se trece la prezentarea tehnicilor de programare, în care *ideea de procedurii* joacă *un rol central. Se prezintâ structurile repetitive* şi *cele* condiţionate, *precum* şi *folosirea variabilelor. Se ajunge apoi la tehnici avansate de programare care includ recursivitatea* şi *lucrul cu liste. Nu mai* puţin *importante în cadrul* lucrării *sînt* cc,pt- *tolele care* prezintă aplicaţii *ale tehnicilor* invăţate *: reali=area de modele grafice,* rezolvări *de diverse probleme, abordm·ea proiectelor, jocuri. ln final se preziniiî un memorator care* conţine *lista tuturor comenzilor* şi operaţiilor LOGO *pe care le pune la* dispoziţie *·versiunea cea mai* utilizată *în* ţard, şi *anume, cea disponibild pe casete LOGO ( RECOOP-ITCI)* şi funcţională *pe calculatoare compatibile Sinclair*   $Spectrum.$ 

' Esenţial *pentru lucrare este modul specific stilului* LOGO. *în care se* desfăşoară *introducerea* şi învăţarea *limbajului propriu-zis. Lucrarea este* concepută *a.st\_f P.l incit procesul* să *se* desfăşoare *prin crea' rea unui cadru de* învăţare *în care prin problemele* şi exerciţiile *propuse spre rezolvare, subiectul* să *descopere singur legi* şi *tehnici. Chiar din acest motiv nu sint inclicate, de obicei, ri'ispunsurile* şi *re* zolvările (şi există o *multitudine de* rezolvări *posibile prin ccu-e se*  poate ajunge la un anumit adevăr) lăsindu-se, astfel, toată liberratea *în alegerea formelor concrete pe care le vor* îmbrăca *arestea.* 

*Aceastâ* concepţie îşi găsqte, *poale, cea mai lmniî exemplificare în capitolul "Probleme* şcolare" *în care se* **pun** *la* dispoziţia *profesorilor din* şcolile *gimnaziale cîteva exemple pentru* o metodă eficientă *de predare a* ştiinţelor *exacte. Metoda se* bazează *pe faptul cii princi* $p$ ala cauză a slabei consolidări actuale a conceptelor de bază din ştiinţele *exacte este insujicienta* experienţă proto-ştiinţifică *pe baza*  căreia *se* încearcă *introducerea acestor concepte* şi *care poate fi sub*stanţial îmbunătăţită *prin utilizarea lui LOGO. Se* observă că *în cadrul*  ucestui capitol, inițierea nu are loc pornindu-se de la "principii" sau *"axiome", urmindu-se ordinea* deducţiei *logice* pină *la teoremele sau*  aplicaţiile *de mare* importanţă. *(A se vedea în acest sens modul* · *d<' abordare pentru demonstrarea teoremei lui Pitagora).* 

Sperăm *astfel* că *lucrarea va putea reprezenta, atît pentru profesori, cit* şf *pentru copii,* **o** *deschidere pentru un nou* **mod** *de a* **fn**văţa, *un nou* mod de *a gindi.* **Autorii** 

# Configurație necesară

Pentru utilizarea lui LOGO este necesară următoarea configurație: - un calculator personal compatibil cu **tipul Sinclair Spectrum (CIP,**  JET, HC, TIM-S, COBRA) cu o memorie internă de 48 Ko;

- un televizor sau monitor alb negru sau color (acesta din urmă fiind de preferat, LOGO avînd comenzi speciale pentru lucrul cu culori);

- un casetofon uzual, de exemplu Elektronika-302;

**caseta** magnetică **LOGO,** realizată de **RECOOP** în colaborare cu **ITCI.** 

# **Instalarea programului LOGO**

După ce s-a asigurat cuplarea televizorului şi a casetofonului, se va putea încărca programul LOGO în memoria calculatorului cu comanda LOAD" " sau LOAD "LOGO" (vezi fig. 1).

 $-5-$ 

Dacă după parcurgerea înregistrării va apărea mesajul "TAPE LOADING ER-ROR", se va putea repeta operaţia sau se va putea în cărca **LOGO** de pe faţa a 2-a a aceleiaşi casete.

t

Veti putea începe să lucraţi cu **LOGO** atunci cînd pe ecran va apărea mesajul .,BINE AŢI VENIT IN LO-G04' si semnul întrebării care simbolizează faptul că se așteaptă introducerea unei comenzi LOGO. **Fig. ur. 1** 

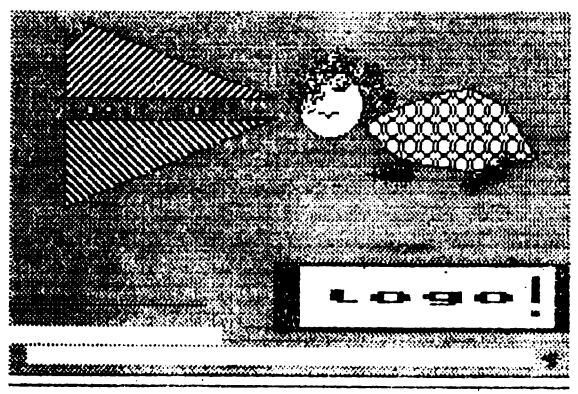

Dacă doriți să lucrați și cu comenzi în limba remână (indicat pentru copiii mici) se poate încărca următorul fisier de pe fața 1 a casetei (ROMANA) care conține un set de comenzi în limba română. Încărcarea acestor comenzi se face ('U ('Omanda **LOAD "ROMANA.** Pentru informații suplimentare puteți consulta broșura care însoteste caseta LOGO realizată de RECOOP.

După încărcarea comenzilor în limba română se va putea lucra cu LOGO atît cu comenzile iniţiale (în limba engiez:1), dt ~i c·u *co*menzile din limba română.

Pentru a se putea lucra cu LOGO, sînt necesare cîteva indicații cu privire la tastatura şi ecranul calculatorului.

### **Tastatura**

Calculatorul este prevăzut cu o mulțime de butoane numite taste; locul unde se află acestea se numeste tastatură.

Pe fiecare tastă se află o literă sau o cifră ; apăsarea tastei face să apară pe ecran litera sau cifra respectivă. "Spațiul liber" sau mai pe scurt "Spatiul" (dintre două cuvinte, de exemplu) este considerat și el ca un semn (caracter); tasta corespunzătoare are pe ea inscripția SPACE - care inseamnă în engleză tocmai "spațiu".

Caracterele speciale  $( + - / * ? = ; \sin$  altele) apar, fiecare, în coltul din dreapta sus al unei taste obisnuite. Pentru a face ca un astfel de semn<sup>5</sup>să apară pe ecran, este necesar să apăsăm tasta respectivă, dar ținind apăsată în acelasi timp și tasta SS. Tasta SS se numeste SYMBOL SHIFT, ceca ce însemnează "trecerea la simbol<sup>6</sup>.

Majusculele (literele mari) apar pe ecran dacă, în timp ce se tastează litera respectivă, se tine apăsată si tasta CS. Tasta CS se numeste **CAPS SHIFT**; <sub>n</sub>eaps<sup>4</sup> este prescurtarea de la "capitals", care înseamnă "majuscule".

Puteti să exersati tastînd cu un spatiu între ele grupuri de cîteva litere, cifre, caractere speciale si majuscule.

# **Ecranul**

Să pri\'lm cu atenţie ecranul; pe el se **vedt>,** la începutul **rîn-** ·dului scris de noi, ,,semnul întrebării" (,.?"). El se mai numeşte **prompt** -- acest cuvînt din limba engleză înseamnă "gata", 'adică, în cazul nostru, "sînt gata pentru comanda următoare".

La sfirșitul rindului scris apare un pătrat negru clipitor, numit cursor; știm că, inițial, cursorul s-a aflat lîngă prompt, mutîndu-se, apoi, tot mai la 'dreapta, pentru a face loc caracterelor tastate de noi. In orice moment, deci, cursorul arată poziția de pe ecran unde va apărea caracterul care urmează a fi tastat ; deoarece cursorul se mută automat spre dreapta după orice tastare, putem spune că întotdeauna caracterul tastat se introduce · Înaintea (fa **stinga) ~urso..**  rului.

Vom cunoaste, acum, manevrele de corectare a textelor de pe ecran.

Ştergerea unui caracter aflat la stînga cursorului (adică jînainte de acesta) se realizează ţinind apăsată **tasta CS** şi apăsînd (scurt) tasta 0 (zero); de altfel, pe aceasta din urmă găsim scris și cuvîntul **DELETTE** care înseamnă "şterge". Acum puteţi, de exemplu, să ştergeți de pe ecran ultimul grup de caractere tastat anterior.

Evident, 1pentru a efectua o modificare (ştergerea sau introducerea de caractere) **în interiorul unui text oarecare**, va trebui să "durem" mai întii cursorul la dreapta poziției respective și abia apoi să realizăm ştergerea sau introducerea caracterelor dorite.

**Deplasarea** cursorului în interiorul unui text, pc un rînd al ecranului, se face cu manevrele :

 $CS + 5$  (actionarea in acelasi timp a tastelor CS si 5) pentru cursor la stînga  $( \leftarrow )$ ;

 $CS + 8$  pentru cursor la dreapta  $(\rightarrow)$ .

Aceste manevre deplasează cursorul prin text, dar niciodată în afara acestuia !

Puteți să vă antrenați ștergînd de pe ecran primul grup de caractere și apoi să corectați celelalte grupe astfel fincît să conțină cite cinci caractere de acelasi tip.

..Textul" astfel obținut depășește un rind al ecranului, acest lucru este semnalat de calculator prin așezarea semnului de "continuare" (., ! ") la sfirşitul r'indul ui care se continuă.

Intr-un text care se continuă pe mai multe rînduri, cursorul poate fi deplasat și "pe verticală", de la un rind la altul prin manevrele:

**CS**  $+$  **6 cursor in jos (** $\downarrow$ **);** 

 $CS + 7$  cursor in sus  $(†)$ .

Probabil că ați remarcat, în colțul din dreapta jos al ecranului, o literă stingheră (.,I") ; aceasti't literă reprezintă **indicatorul de regim al tastaturii.** Tastatura poate fi într-unul din următoarele regimuri:

1 — pentru scrierea normală, cu litere mici (1 reprezintă prima literă a 'cuvîntului "letters" care în limba engleză înseamnă "litere");

**C** - pentru scrierea cu majuscule (C reprezintă prima literă a cuvîntului "capitals" — litere mari);

**E** - pentru scrierea "extinsi1", folosită în **LOGO** doar pentru unele efecte speciale.

Trecerea tastaturii dintr-un regim 'în altul se poate face cu următoarele manevre :

regim  $\mathbb{R}^n \leftarrow \rightarrow$  regim  $\mathbb{R}^n$ : **CS** + 2

regim  $\mathbf{H}^{\prime\prime}$  sau  $\mathbf{H}^{\prime\prime} \leftarrow \rightarrow$  **regim**  $\mathbf{H}^{\prime\prime}$ : **CS** + **SS** 

Deci, pentru trecerea din regim "l" în regim "C" și invers, se vor actiona împreună tastele **CS** si 2.

Toate comenzile LOGO se scriu cu litere mari, tastînd literă cu literă ; din acest motiv, la <sub>l</sub>începerea lucrului cu LOGO, se va trece mai **intii tastatura in regim ...C".** 

# BROASCA ŢESTOASĂ

### Convenția broaștei țestoase

Invățarea limbajului LOGO este un proces activ, bazat pe principiul "înveți învățînd pe altul"; noi ne vom ocupa de instruirea unei mici broaste testoase, aflate pe ecran. Am făcut cunostință cu acest simpatic personaj chiar de la început, imaginea apărind pe ecran în timpul invärcarii programului **LOGO.** Broasca testoasă se poate deplasa confor:n indicațiilor noastre, iar "urma" lăsată pe ecran va constitui realizarea noastră grafieă.

Broscuța țestoasă nu face nimic fără să fie îndrumată de noi, dar execută **întocmai** ceea ce îi comandăm ; este necesar, deci, să stim ce comenzi "înțelege" ea și să folosim aceste comenzi, astfel încît să execute cu fidelitate desenul dorit (proiectat) de noi.

De ce s-a ales tocmai o broscuță țestoasă pentru a fi instruită? Pentru simplul fapt că aceasta nu este niciodată grăbită, dar este mețiculoasă, perseverentă, executind pe rînd toate operațiile necesare atingerii scopului propus. .

In limba engleză broașca țestoasă este numită printr-un singur cuvînt : TURTLE; de aceea, și noi vom folosi de multe ori un singur cuvînt (fie "broasca", fie "țestoasa") pentru a ne referi la colaboratoarea noăstră.

Comenzile **LOGO** se dau prin tastarea unor cuvinte din limba engleză sau prin prescurtările acestora {de obicei din două litere), iar dacă s-a încărcat în prealabil şi setul de comenzi în limba română se pot introduce și comenzi în limba română.

Toate formele au acelaşi efect, dar, evident este mai simplu să se folosească forma prescurtată (atît pentru limba engleză cit şi pentru română). La prezentarea comeazilor, vom oferi forma completă şi forma prescurtată (dacă există) în limba engleză, vom explica efectul comenzii, apoi- vom prezenta și comanda echivalentă împreună cu forma ei prescurtată (dacă există) în limba română.

Comenzile **LOGO** simbolizează o acţiune sau un lucru. Ele pot fi scrise mai multe pe același rînd de ecran, dar cu condiția de a fi separate între ele cel putin printr-un spatiu (SPACE). Se formează, astfel,

o linie de comenzi multiple. O astfel de succesiune de comenzi se poate continua chiar pe mai multe rînduri ale ecranului. O comandă nu se execută decît dac{i la terminarea ei (sau la terminarea înşiruirii 'mai multor comenzi bitre care se află) se apasă tasta **CR** ; denumirea 'acestei taste este "carriage return", adică "întoarce carul!" — după manevra de dactilografiere care se execută la terminarea oricărui rînd (linii) scris.

**O linie LOGO începe întotdeauna cu promptul** ,.'?" şi **se** termină **prin actionarea tastei CR**; o linie LOGO se poate întinde pe mai multe rinduri de ecran.

Acţionarea tastei **CR** semnifică terminarea liniei **LOGO,** dar, în acelasi timp, produce ~i **lansarea în** execuţie a acesteia ; comenzile liniei sint executate rînd pe rînd, pîrni la ultima, iar după executarea acesteia pe ecran apare din nou promptul "?". Dacă vreunul din cuvintele din linia executată nu este recunoscut de broasca testoasă ca fiind o comandă **LOGO** sau dacă comanda a fost scrisă greşit (atenţie, deci, la ortografie, broasca este neiertătoare), execuția se întrerupe și apare în partea de jos a ecranului mesajul :

Nu stiu cum să .........

(vezi fig. 2).

urmat de cuvîntul buclucas.

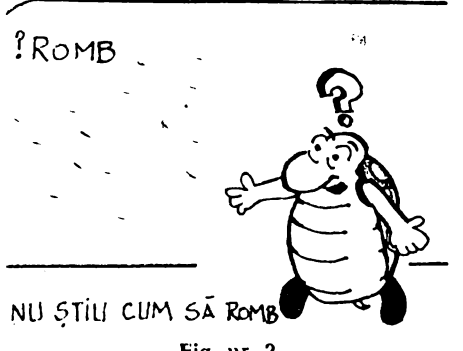

**Fig.** nr. 2

Deci, broasca ne atenţionează prin **mesaje de eroare** : propoziţii care dau informatii referitoare la greşelile făcute în scopul corectării lor.

După apariţia unui mesaj de eroare, apăsarea oricărei taste va provoca reîntoarcerea în modul de comandă ("?"), urmînd ca eroarea să fie îndepărtată prin tastarea unei comenzi (sau şir de comenzi) diferite.

Şi acum, în sfîrsit, să învătăm primele comenzi LOGO. Broasca testoasă devine vizibilă dacă tastăm comanda : **SHOWTURTLE** sau prescur-

tat ST, adică "arată broasca !" ; nu uitați ca după "textul" comenzii să apăsaţi tasta **CR** !

In limba română vom 'putea da comanda **BROASCA.** La terminarea comenzii de mai sus, în centrul ecranului apare "broasca țestoasă", sub forma unui mic triunghi ; el seamănă mai degrabă cu un "vîrf de săgeată", dar noi am convenit să-l "vedem" ca pe o veritabilă ţestoasă. Reţinem faptul că vîrful cel mai ascuţit al triunghiului ne arată încotro este orientată (îndreptată) broasca.

Broasca poate fi făcută oricînd invizibilă cu comanda **HIDETUR-**TLE sau prescurtat HT, adică "ascunde broasca". În limba română pukm tasta FARĂBROASCA sau prescurtat FB. Notăm că **ST** şi **H'f nu** modifică nici locul broaştei pe ecran, nici orientarea ei.

Iniţial broasca se află în centrul ecranului (vom vedea mai departe că aici este "casa" ei) și este orientată spre nord (ca în fig. 3).

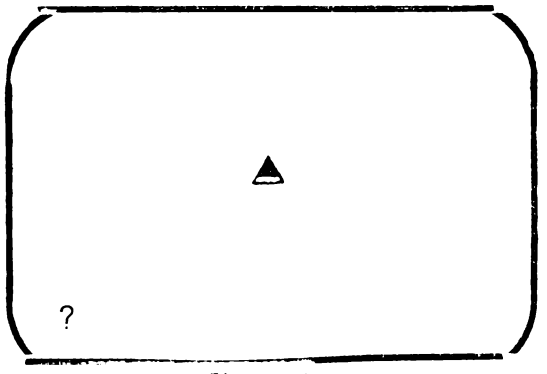

**fig.** pr. 3

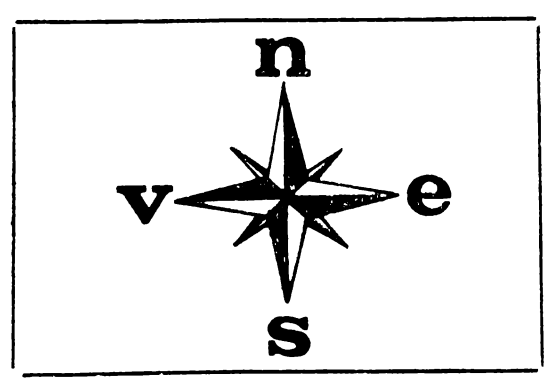

Fig. nr. 4

Conventia folosită este similară cu cea obișnuită de la busolă sau roza vinturilor, considerată orientare nord, partea de sus **a**  ecranului **(fig. 4).** 

# Mişcările broaştei ţestoase

Partea utilă a ecranului **arc**  22 de rînduri, fiecare rînd avînd 32 de poziţii pentru caractere ; alte două rînduri de ecran, situate sub cele 22 amintite, sînt utilizate pentru afisarea comenzilor curente, dacă partea "principală<sup>a</sup> este ocupată pentru operații grafice.

Spatiul rezervat pentru un caracter este un mic pătrat format din  $8 \times 8 = 64$  **elemente de imagine** sau **pixeli** : ecranul are, deci, pe orizontală  $38 \times 8$ = = **256** pixeli, iar pe verticală,  $22 \times 8 = 176$  pixeli.

Mărimea efectivă a unui pixel depinde, evident, de márimea ecranului nostru ; oricum. pixelul este cel mai mic lucru  $care$  poate apărea pe ecran  $$ de aceea, ne gîndim de multe ori la el ca la un "punct".

Vom conveni, în LOGO, ca în loc de pixeli să folosim termenul de paşi.

Inainte de a trece la realizarea unor desene, să menționăm că ecranul are două regimuri de functionare :

- regimul "textual", în care ecranul este utilizat pentru texte;

- regimul **,,grafic",** în care ecranul este folosit pentru desene.

Inițial, ecranul este în regim textual, utilizînd toate cele 22 rînduri pentru texte ; la prima comandă grafică (de exemplu **BROASCA),**  comenzi pentru **deplasarea** broaştei (înainte sau înapoi) şi comenzilor curente fiind scrise de acum încolo pe cele două rînduri "suplimentare''.

Revenirea din regimul grafic în cel textual se face cu comanda : **TEXTSCREEN** (prescurtat TS), adică "ecran textual".

Comenzile de mişcare a broaştei ţestoase sînt de două feluri : comenzi pentru **deplasarea** broaştei (înainte sau înapoi) şi comenzi pentru *rotirea* (schimbarea direcției) broaștei țestoase.

Pentru ca broasca să se deplaseze, ca urmare a unui ordin al nostru, ca trebuie să "stie" citi pasi trebuie să facă ; ordinul respectiv trebuie să conțină, deci, pe lîngă cuvîntul "cheie", și indicația canti-

tativă privind mărimea deplasării. O astfel de indicatie valorieă se mai numește subiec-<br>tul comenzii, parametru, parametru de intrare sau chiar in**trare** și este separată de comanda propriu-zisă printr-ur~ spatiu.

**FORWARD 50** adieă "mergi! înainte 50 de pași !", va avea ca efect deplasarea broastei 50 de paşi în direcţia spre care a fost orientată (fig. 3). Același efect îl vor avea şi forma pre~ curtată a comenzii, **FD 50,** pre. cum și comenzile în limba român(1 : **INAINTE 50** sau **IN 50**  (vezi fig. 5).

Pentru început vom comanda deplasări suficient de scurte pentru ca broasca să nu depășească marginile ecranului. Dacă, totuşi, se va întîmpla o astfel de depășire, vom constata eă broasca ieșită din ecran "rea pare" din partea opusă a acestuia : vom vedea mai tîrziu cum pot fi modificate "efectele" depăşirii ecranului. 1 •!J "'· "

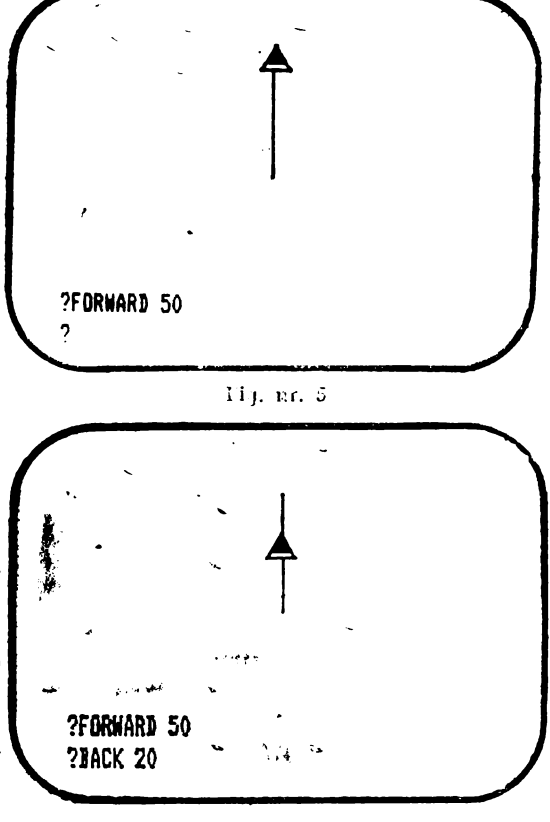

Este interesant să remarcăm de pe acum că, dacă 'parametrul de intrare al comenzii FORWARD este negativ  $(-5, -10, -20$  etc.), atunci are loc o retragere a broaștei cu numărul respectiv de pași.

Dar există şi o comandă specială pentru retragerea broaştei : **BACI{ 20** sau **BK 20,** adică ,,mergi înapoi 20 de paşi" (vezi **fig. 6).**  Acelaşi efect îl va avea, bineînţeles, şi comanda în limba română **INAPOI 20** sau **IP 20.** 

Dacă la oricare din comenzile de 'deplasare a broaştei, se omite din greșeală specificarea valorii parametrului de intrare, calculatorul se oprește din execuție, după ce dă un mesaj de forma "prea puține intrări FD (sau BK)".

La fel ca la comanda **FORW ARD,** dacă parametrul de intrare al comenzii **BACK** este **negativ,** atunci are loc o **înaintare** a broaştei cu numărul respectiv de pasi.

Rezultă, deci, că schimbarea semnului parametrului de intrare al eomenzilor **FORW ARD** ~i **BACI{** inversează efectul acestora.

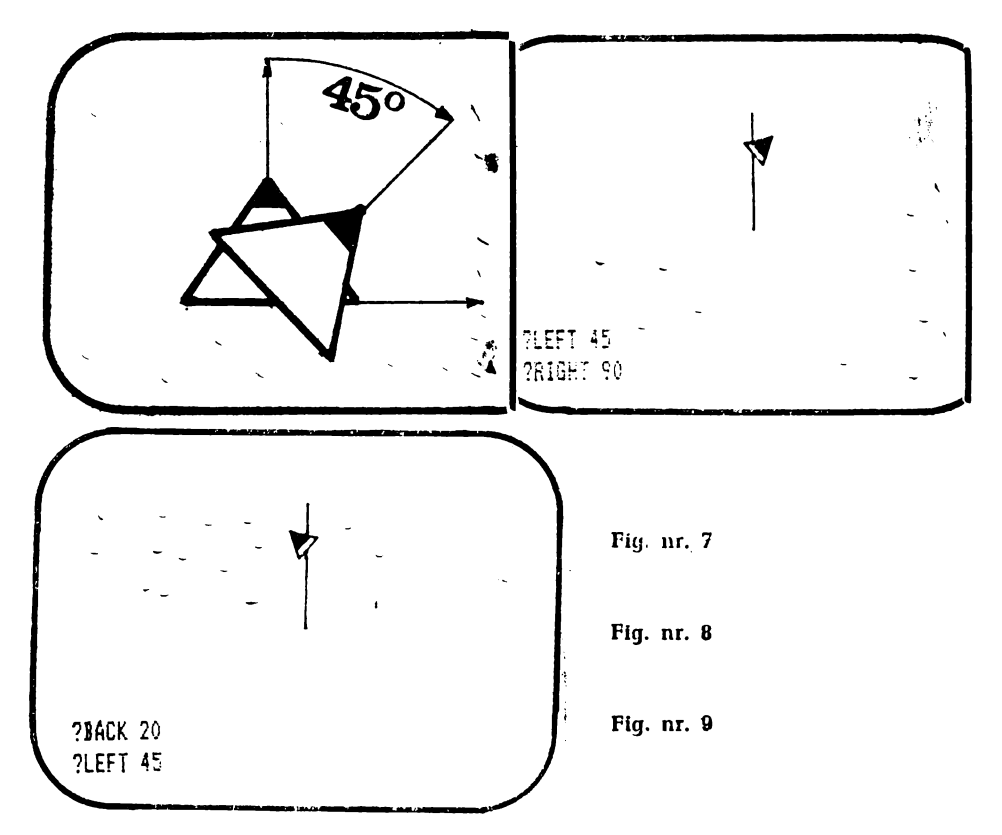

Comenzile **}'ORWARD** si **BACK** deplasează broasca înainte sau înapoi, dar numai de-a lungul direcţiei. pe care broasca era orientată dinainte.

**Schimbarea** direcţiei de **deplasare** se poate realiza prin **rotirea**  broaștei țestoase (la stînga sau la dreapta) cu un unghi corespunzător ; mărimea unghiului se exprimă în grade (şi eventual fracţiuni zecimale). Unghiul citat se măsoară de la verticală spre partea su perioară și în sensul orar (vezi fig. 7). Comanda  $\text{LEFT 45}$  sau  $\text{LT 45}$ va însemna pentru broască ,.la stînga 45 de grade !" (vezi **fig. 8).** Similar în limba română avem **STlNGA 45** sau **SA 45.** 

**RIGHT** 90 sau R'f 90 va determina rotirea broaştei spre dreapta cu un unghi de 90 de grade. După această comandă (dată ulterior celei precedente) broasca va fi orientată pe 'o direcţie spre dreapta, care face un unghi de 45 de grade cu axa verticală (vezi **fig. '9).** 

Similar în limba română avem **DREAPTA '90** sau **DR 90.** Schimbarea semnului parametrului de intrare al comenzilor **LEFT** şi **RIGHT**  inversează efectele acestor comenzi; cu alte cuvinte, comanda **LT -60**  este echivalentă cu comanda **RT 60.** 

De remarcat că sensul rotirii (din comanda pe care o dați) se referă la "stînga" sau "dreapta" broastei țestoase.

Trebuie remarcat caracterul diferit pe care îl au subiectele comenzilor pe care le-am studiat, cele de la comenzile **FORWARD** si **BACK** determină mărimea figurii, în timp ce pentru comenzile **RIGHT**  şi **LE\_FT** determină **forma** figurii.

# **Primele desene: Trasee** şi **drumuri radiale**

Pentru a "curăța" ecranul, vom da comanda : **CLEARSCREEN** sau prescurtat **CS,** adică "şterge ecranul". ln limba română vom spune direct ŞTERGE.

Această comandă readuce broasca în poziție inițială, în centrul ecranului, redîndu-i și orientarea inițială. Readucerea acasă ( în poziție și în orientare inițială) poate fi necesară și în unele cazuri în care nu dorim să dispară conținutul ecranului ; o astfel de revenire poate fi realizată cu comanda : **HOME**, adică "acasă" (în limba română **ACASA).** 

Dar această comandă produce și trasarea pe ecran a drumului de revenire, ceea ce este de multe ori neconvenabil. Pentru a se înlătura acest inconvenient, se poate da în prealabil broaștei comanda de a nu trasa drumul pe care-l parcurge ; această comandă este :

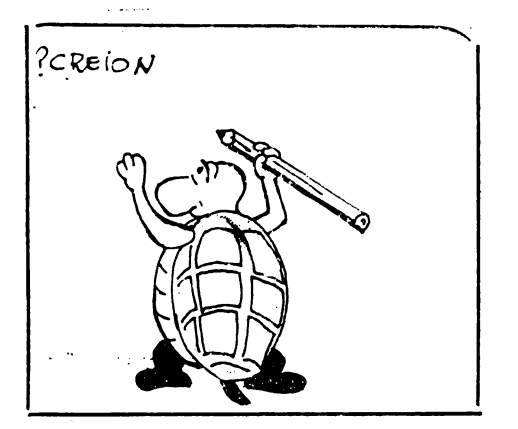

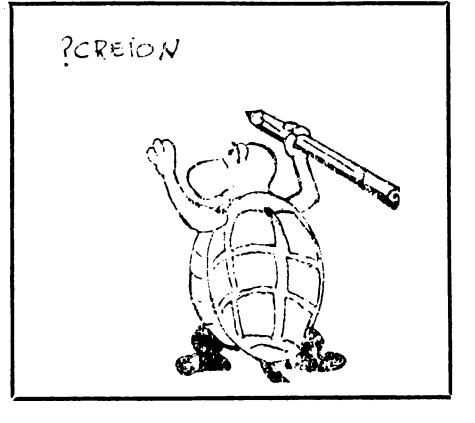

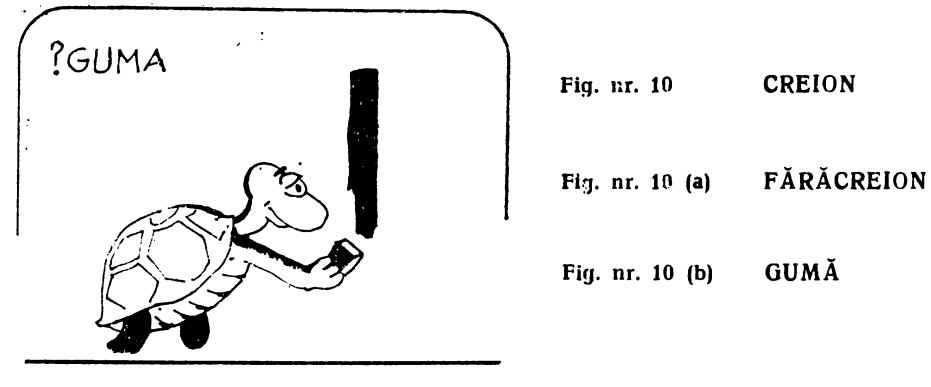

 $-13-$ 

**PENUP** sau prescurtat **PU**, adică "penita sus". În limba română vom spune c;i broasca este **F** ĂRĂCREION sau prescurtat **FC.** 

Din momentul în care primeşte această comandă, broasca ţestoasă va rămîne cu peniţa ridicată (adică fără creion) pînă ce va primi comanda contrară : **PENDOWN,** sau prescurtat **PD,** adică "penița jos". In română se va da comanda **CREION** sau prescurtat **CR** (fig. 10). Astfel, revenirea "acasă", fără trasarea drumului de întoarcere și fără stergerea ecranului se va realiza cu ajutorul succesiunii de comenzi : **PU HOME PD.** 

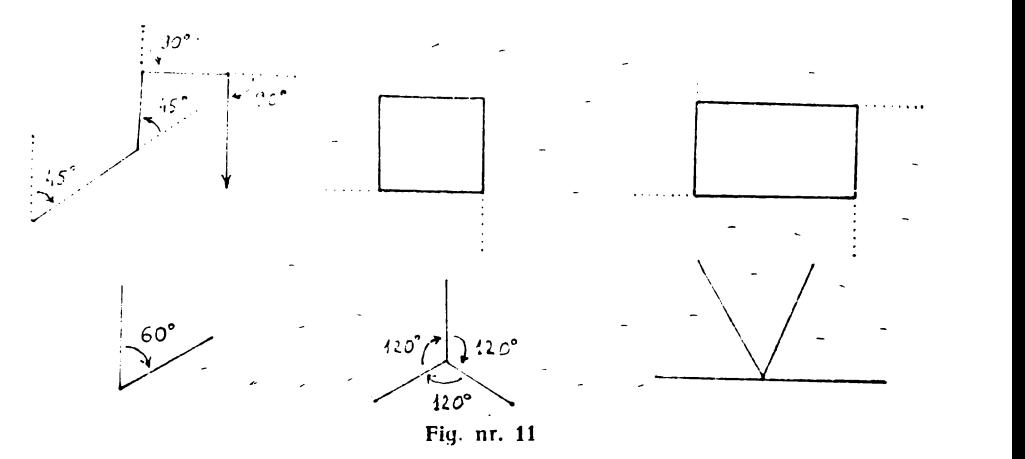

Elementele limbajului **LOGO,** care au fost prezentate pînă acum sînt suficiente pentru a realiza numeroase desene. In consecintă pentru a vă familiariza cu comenzile învăţate încercaţi să realizaţi cîteva desene geometrice, de exemplu cele din **fig. 11.** 

# Instrucţiunea de ciclare (repetare)

Să încercăm să desenăm un pătrat cu latura de 60 de pași. Observăm că trebuie să repetăm de patru ori lista (şirul) de comenzi FD 60 RT 90, deoarece pătratul are 4 laturi și 4 unghiuri. De asemenea pentru a desena o "stea" formată din 3 raze de cite 40 de pași dispuse astfel încît să formeze unghiuri egale, va trebui să repetăm de 3 ori lista de comenzi **FD 40 BK 40 RT .120.** 

Situaţiile în care trebuie să repetăm o , listă de comenzi sint foarte frecvente ; evident, este destul de incomod să înşirăm de multe ori același grup de comenzi — se pierde mult timp și este **fearte** plictisitor. lnchipuiţi-vă, de exemplu, ce s-ar întîmpla dacă am vrea să desenăm o stea cu . . . 30 de raze ! Ar trebui să scriem de treizeci de ori acelaşi grup de comenzi : FD 40 BK 40 RT 12 !

Pentru a evita astfel de situații, limbajul LOGO conține o comandă de repetare a unui grup (şir) de comenzi ; deoarece repetarea se mai numește și "ciclare", această instrucțiune se mai numește instrucțiune de ciclare.

 $-14 -$ 

ln mod natural, instrucţiunea de ciclare trebuie să aibe două intrări : una care să arate **de cite ori** să se execute, iar alta care să arate **ce** s:1 se execute ; prima intrare va fi, deci, un număr **(,,N"),** iar a doua intrare va fi o listă de comenzi. Instrucțiunea de ciclare prezintă numai forma completă :

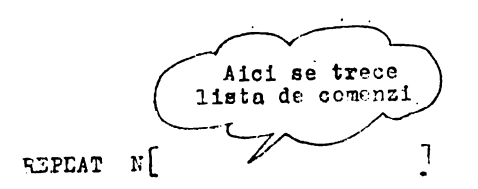

adică "repetă de *n* ori comenzile din lista dată!". În limba română se folosește în loc de REPEAT cuvîntul REPETĂ. Lista de comenzi trebuie cuprinsă obligatoriu între paranteze drepte. Acestea se obțin cu tastele  $SS + Y$ si respectiv,  $SS + U$ .

Cu ajutorul comenzii REPEAT, trasarea pătratului nostru se va putea face mult mai simplu cu linia LOGO :

### **REPEAT 4 [FD 60 RT 90)**

Bineînţeles că dacă dorim să desenăm un pătrat cu latura mai marc sau mai mică, de exemplu 50, vom repeta linia LOGO, dar in loc de 60 vom tasta 50.

Iată şi liniile LOGO pentru desenarea altor figuri geometrice regulate (să convenim că dorim să le desenăm cu latura 30) (vezi fig. 12 şi fig.  $13$ ) :

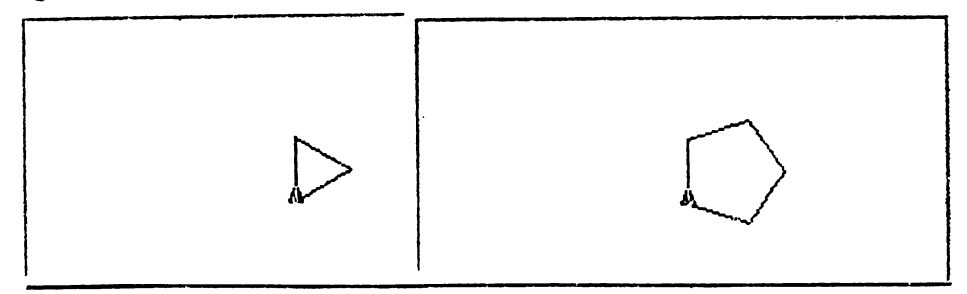

**Fig.** nr. 12

Fig. nr. 12 (a)

### **triunghi REPEAT** 3 [FD 30 RT 120]

**hexagon HEPEAT** 6 [FD 30 RT 60] **REPEAT** 8 [FD 30 RT 45]

**REPEAT** 5 [FD 30 RT 72] **octogon** 

**pentagon** 

După cum observaţi, regula este simplă : se repetă cele două comenzi referitoare la deplasare şi respectiv rotire de atîtea ori cite laturi (sau unghiuri) are figura. Latura este tot timpul aceeaşi, deci subiectul lui FD rămîne același, modificîndu-se însă pentru fiecare figură subiectul lui RT.

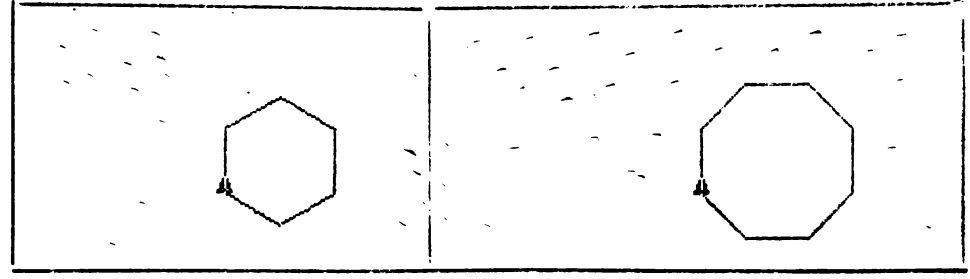

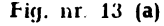

**Fig. nr. 13 (a) Fig. nr. 13 (b)** 

Cum se va putea afla de fiecare dată mărimea unghiului (este de fapt unghiul exterior deoarece broasca se roteşte prin exteriorul figurii)? Simplu! Deoarece broasca ajunge după desenarea fiecărei figuri cu orientarea şi în poziţia în care era înainte de desenarea figurii, înseamnă că a efectuat o rotire completă (360°). Unghiul de rotire, deci, se va afla împărțind 360 la numărul de laturi pe care le are figura. Iată și formula generală pentru desenarea oricărei figuri regulate cu latura de 30 de paşi:

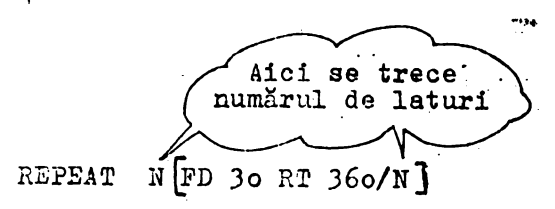

Exprimarea 360/N înseamnă 360 împărţit la **N.** 

Vom putea obţine şi un cerc dacă vom desena o figură regulată cu laturi mici și multe. De exemplu : **REPEAT** 36 [FD 2 RT 10]

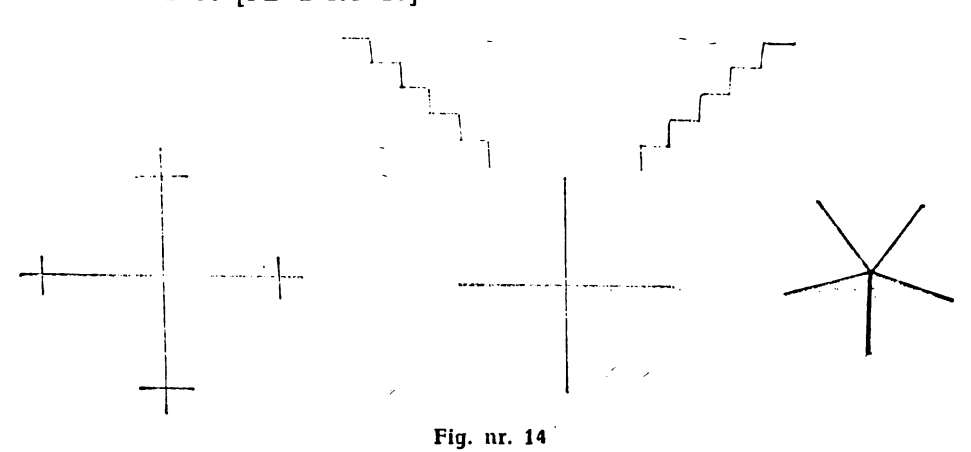

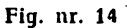

Incercaţi să realizaţi desenele din fig. 14, folosind instrucţiunea de ciclare. Care este formula generală pentru desenarea oricărei stele (cu orice număr de raze) ?

# PROCEDURI

# **Ce este** şi cum **se scrie** o PROCEDURA

Instrucțiunea de ciclare (REPEAT) face să crească foarte mult randamentul muncii noastre cu calculatorul : prin puține instrucțiuni scrise, comandăm calculatorului să execute multe acțiuni. Vom vedea, în cele ce urmează, că există și alte posibilități de a crește acest randament, adică de <sup>a</sup>scădea numărul de· comenzi necesare pentru ca broasca să execute o suită bogată de actiuni.

Să considerăm, mai întîi, cazul unor desene relativ simple realizate de noi : pătratul, dreptunghiul, steaua ; după ce desenează oricare din aceste figuri, calculatorul (sau "broasca testoasă") "uită" ceea ce tocmai a executat. Ori de cîte ori vrem să mai desenăm figura respectivă, trebuie să scriem din nou toate comenzile necesare.

Ar fi foarte bine dacă broasca ar putea "țire minte" cum se desenează un pătrat, dreptunghi etc., şi ar executa desenul respectiv la simpla comandă PATRAT, DREPTUNGHI etc.

Ei bine, acest lucru este perfect oferă posibilitatea de a completa "bagajul de cunoștințe" al broaștei ţestoase, permiţîndu-ne să o învăţăm sensul (înţelesul) unor cuvinte (comenzi) noi.

Să luăm, de exemplu, cazul unui pătrat cu latura de 30 ; pentru ca, la ccmanda PATRAT, broasca să deseneze imediat pătratul respectiv, trebuie să "știe" ce înseamnă A FACE un PĂTRAT. Altfel spus, ea trebuie să aibă în memorie înşiruirea (secvenţa) respectivă de comenzi ; această înşiruire îi arată cum se procedează cînd primeşte comanda cu numele respectiv.

Se numește procedură orice secvență de instrucțiuni memorate de . ,·alcnlator sub un *nume,* în vederea executării ci la întilnirea numelui **respectiv.** 

Introducerea procedurii în memorie se mai numeşte şi definirea ei ; definirea procedurii are loc o singură dată, pe cind executarea ei are loc *ori* de cite ori se cere aceasta, prin indicarea numelui procedurii.

Definirea procedurilor (introducerea lor în memorie) se face cel mai bine cu ajutorul Editorului LOGO ; lansarea editorului în actiune se face cu comanda :

ED nume sau EDIT nume unde "nume" este numele procedurii pe care vrem să o definim. Avem toată libertatea în alegerea numelor de proceduri.

Să definim împreună procedura PATRAT, de care vorbeam mai sus; tastăm comanda de apelare (lansare în acțiune) a editorului : ED PATRAT

De pe ecran a dispărut promptul "?" și a apărut "linia de titlu" : TO PATRAT

avînd cursorul pe litera T; în partea de jos a ecranului apare scris "Editor LOGO", ceea ce ne arată că toate comenzile pe care le scriem pe ecran vor fi preluate de editor, nefiind lansate acum în execuţie.

Particula **TO** este folosită în limba engleză pentru a forma infinitiveie verbelor, similar cu **A** din limba română (a fi, a face etc.) ; linia de titlu a oricărei proceduri începe cu această particulă tocmai pentru a arăta că textul care urmează este o procedură. Traducerea titlului ar fi, deci, ,,A (face un) PATRAT".

Coborîm cursorul pe linia următoare (cu manevra  $CS + 6$  și scriem comenzile necesare· desenării pătratului :

REPEAT 4 [FD 30 RT 90]

 $(terminind cu task (CR)!)$ 

Comenzile formează, aici, o singură linie LOGO, dar, în cazul altor proceduri, vom avea mai multe linii care formează textul procedurii.

Terminarea procedurii trebuie să fie marcată printr-o linie LOGO specială, care conține doar cuvîntul END (sfirșit) ; textul de pe ecran este, acum:

TO PATRAT

REPEAT 4 [FD 30 RT 90]

### **END**

cursorul aflîndu-se pe linia următoare.

Deşi noi am terminat de scris procedura, editorul LOGO nu şi-a încheiat acțiunea ; dacă dorim, putem scrie în continuare și alte proceduri, fiecare cu linia ei de titlu, liniile cu comenzi şi linia de sfîrşit corespunzătoare. Editorul depune în memoria calculatorului procedura (sau procedurile) scrise atunci cînd i se cere aceasta, prin manevra de "iesire", care are două etape :

 $-$  se trece tastatura în regim  $E''$  (CS  $+$  SS);

 $-$  se apasă tasta  $C$ 

Efectuînd acum ieșirea din editor, observăm că ecranul se "curăță" și, apoi, apare pe el mesajul :

PATRAT defined

care arată că procedura PĂTRAT a fost definită, adică a fost "depusă" în memorie.

Cum verificăm că procedura noastră este bună?

Simplu ! Dind comanda de executarea ei, comandă identică tocmai cu numele procedurii :

PATRAT

Ecranul ne arată că procedura este corectă I Desenaţi două pătrate noi pe ecran, lăsîndu-1 acolo şi pe cel vechi ; folosiţi procedura definită de noi !

Ştergeţi ecranul ! Desenaţi un pătrat rotit spre stînga cu 45° ; desenați apoi unul rotit spre dreapta cu 30°.

# Modificarea procedurilor

Cînd scriem textul unei proceduri putem comite, bineînţeles, diferite erori ; dacă le observăm înainte de "ieșirea din editor", soluția este simplă - nu ieșim din editor pînă nu efectuăm corecturile necesare. Pentru aceasta, manevrăm cursorul aşa cum s-a arătat şi efectuăm ştergerile şi adăugirile de caractere după caz.

De multe ori, însă, erorile din textul unei proceduri devin "vi**zibile"** abia cînd procedura se execută pentru prima oară şi constatăm că ea acţionează altfel decît am fi vrut noi. Rezultă că textul procedurii nu este corect şi, deci, trebuie modifisat în mod corespunzător.

 $\bar{i}$  . Modificările ulterioare ale unei proceduri se execută tot cu ajutörul Editorului. Apelarea (chemarea) editorului in vederea modificării unei proceduri definite anterior se face ca și în cazul scrierii inițiale a procedurii; acum însă, deoarece procedura există în memoria calculato··u· lui, textul ei va fi tipărit pe ecran în întregime, imediat după comanda noastră de apelare :

? ED nume procedură TO nume procedură I text procedură **END**  •·······--··--------······-··•···-➔ scrie; de noi -------·--··➔ scris de către editor

Avînd în faţă textul procedurii, putem face în el orice modificări dorim ; la terminarea modificărilor, se iese din editor prin manevra cunoscută (trecerea în regim "E", urmată de apăsarea tastei (C)).

Reamintim că fiecare linie LOGO scrisă se termină cu apăsarea tastei (CR) ; deşi la apăsarea acestei taste nu apare nimic pe ecran, în memoria calculatorului se introduce, în locul respectiv, un simbol de "sfirsit de linie". Acest simbol trebuie tastat ca orice alt caracter; el poate fi şters sau introdus după voia noastră.

Am menţionat acestea deoarece, de multe ori, cînd se fac modifi cări în proceduri, se comit greşeli legate de tasta (CR) : se apasă această tastă (în loc de SPACE) cînd cursorul se află în mijlocul unui rînd sau se apasă (CR) cînd cursorul se află chiar la începutul unui rînd. In primul caz, rîndul existent se "rupe" în două, iar în al doilea caz apare un rînd "gol".

Repararea acestor erori este simplă : trebuie șters "sfîrșitul de linie" (invizibil) care a fost introdus unde nu trebuia. Pentru aceasta, ducem· cursorul pe primul caracter al liniei următoare şi facem manevra de ștergere de caracter - (CS) + (Q). În fața cursorului aflindu-se tocmai "sfîrșitul de linie" buclucaș, acesta este înlăturat și situatia revine la normal.

După scrierea unei proceduri, este obligatorie "lansarea" în execuție a procedurii respective pentru a verifica dacă ea "funcționează" aşa cum vrem noi. Dacă procedura nu acţionează cum trebuie, este necesar să identificăm greşelile din textul ei, să facem modificările corespunzătoare și să reluăm procesul (execuție, verificare, eventuale modificări) pînă cînd procedura este "pusă la punct". Acest proces se numeşte, de obicei, **testarea** procedurii.

Retinem că orice procedură trebuie să aibă structura din fig. 15.

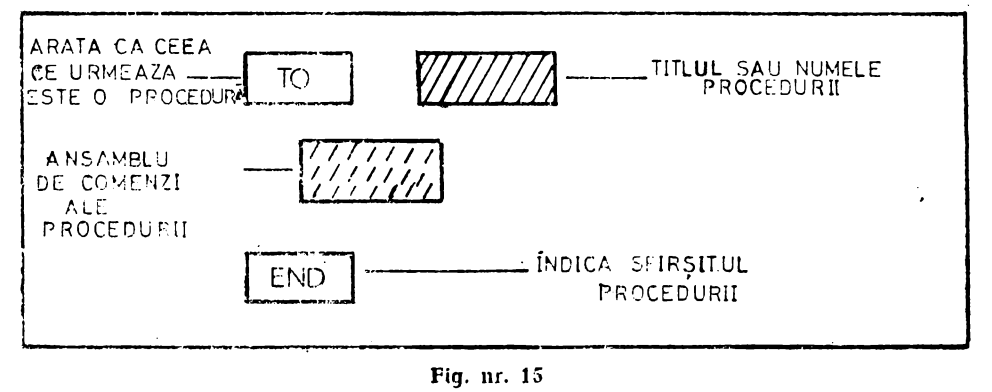

Modifit:aţi **procedura PATRAT, astfcJ incit ea** să **deseneze** pătrate **cu latura de 20 de pixeli.** Testaţi **noua** procedură.

Definiți procedura DREPT pentru desenarea unui dreptunghi de  $30\times50$ . Testati functionarea ei.

Definiți procedura STEA pentru desenarea unei "stele" cu 20 de raze a cite 15 pixeli fiecare (fig. 16). Testati procedura.

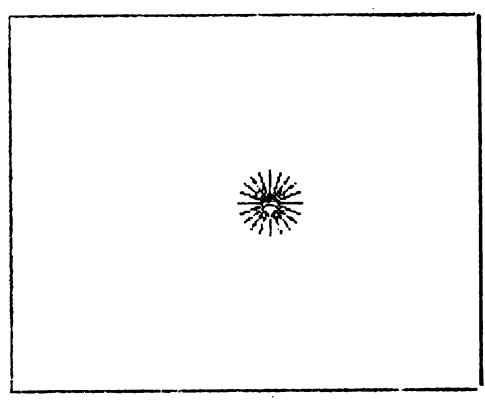

fig. nr. 16

# Supraproceduri şi subproceduri

Numele unei proceduri definite de noi devine, după cum am văzut, o comandă nouă ; această comandă poate fi utilizată de noi la fel cum utilizăm comenzile LOGO "obișnuite", pe care broasca le știe "de la început". De altfel, comenzile LOGO se numesc<br>tot "proceduri" insă, deoarece "proceduri" însă, deoarece

sînt cunoscute de broască "din primul moment", mai sînt numite "proce**duri primitive** sau, mai scurt, **primitive.** Exemple de· primitive am întîlnit destule pînă acum: FD, RT, ST, PU, REPEAT eto.

Revenind la procedurile definite de utilizatori, vom remarca faptul că, putînd fi utilizate ca toate comenzile LOGO, **ele pot figura** şi in textele unor alte proceduri definite de utilizatori. De exemplu, asa cum procedura PATRAT contine comenzile FD, RT etc., alte proceduri definite de noi vor putea contine, dacă este necesar, comanda PATRAT!

Spunem că o astfel de procedură apelează (cheamă) procedura  $PA-$ TRAT ; ea este o supraprocedură pentru PATRAT iar PATRAT este o subprocedură pentru ea. Evident, orice procedură peate fi o subprocedură pentru unele proceduri și o supraprocedură pentru altele.

Să concretizăm cele de mai sus definind o procedură care să deser.eze un "steag" cu pînza pătrată, avînd partea bățului aflată sub pînză egală cu latura pătratului ; deoarece procedura PATRAT desenează pătrate cu latura de 20, procedura ncastră (STEAG) va arăta astfel (definiți-o cu ajutorul Editorului) :

> TO STEAG [,'l) 20 l'ATRAT BK 20 END

Am introdus comanda BK 20 pentru ca broasca să ajungă în final acolo unde se afla la început ; vom respecta întotdeauna această "regulă" a cărei importanță o vom înțelege mai tîrziu.

Testati procedura STEAG.

Definiti și testați o procedură numită POM, care să deseneze un pom cu tulpina de 50, avînd drept "coroană" steaua desenată de procedura STEA (vezi fig. 17).

Definiti și testați o procedură (numită cum vreţi) care să deseneze opt steaguri ce pornesc din acelaşi punct, fiecare lance (,,băţ") formînd cu următorul un unghi de 45".

Analog, o procedură pentru şase pomi ce pornesc din acelaşi punct şi ale căror tulpini formează unghiuri de 60°.

Folosind procedura PATRAT, scrieţi cite o procedură pentru realizarea fiecărui din desenele **figurii** 18. **Fig. 17 Fig. 11. 17** 

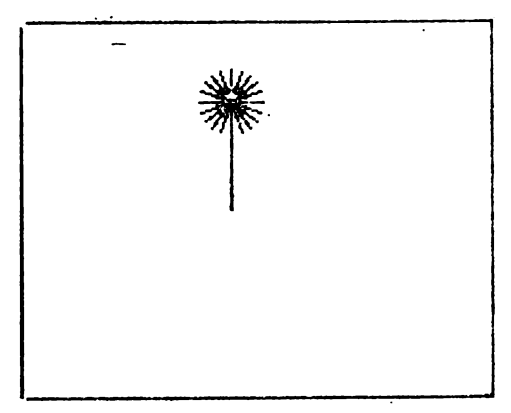

Indicaţie *:* cel mai simplu este să repetaţi de 4 ori desenarea unui pătrat, urmată de retragerea și rotirea convenabilă a broaștei. Pentru

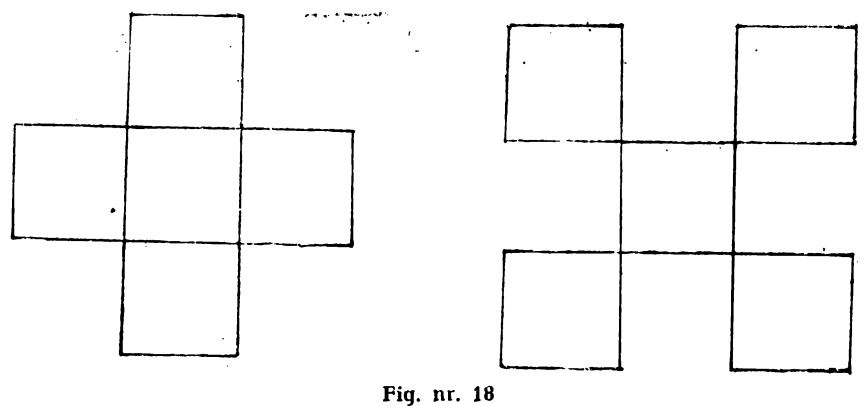

Fig. nr. 18

primul desen folositi procedura PATRAT "pe dreapta", iar pentru al doilea desen modificați procedura PATRAT pentru desenarea pătratului "pe stînga".

# Recomandări privind lucrul cu procedurile

Exerciţiile precedente ne-au convins de faptul că definirea şi utilizarea procedurilor este deosebit de fructuoasă, permiţîndu-ne realizarea unor desene cnmplicate cu un efort minim din partea noastră. Este necesar, însă, să ţinem seama de cîteva principii care ne vor simplifica lucrul cu procedurile și ne vor ajuta să "stăpînim" cu ușurință proceduri din ce în ce mai complicate.

În primul rînd, vom porni de la ideea că o procedură ne va rezolva **o problemă** (la început "grafică", iar apoi și de alte tipuri); prima cerinţă este deci **formularea** clară a problemei respective de către noi.

Procedura pe care o vom defini "instruiește" broasca țestoasă cum să rezolve problema formulată ; va trebui, deci, să ne clarificăm mai intîi noi modul în care se poate rezolva problema, să găsim calea de re-**1:0lvare a problemei.** Pentru aceasta, de foarte multe ori este bine să ;•xecutăm o schiţă cu creionul pe hîrtie, gîndindu-ne la toate acţiunile pe care va trebui să le execute broasca, rînd pe rînd.

Dacă desenul respectiv este prea complicat, va trebui să-l analizăm cu atenție și să descoperim cum poate fi "descompus" în părți separate sau să descoperim părți care se repetă în mai multe locuri -1le desenului. Este preferabil să definim proceduri mai simple pentru aceste părți ale desenului, folosindu-le apoi ca suproceduri în procedura finală.

De mare importanță este descoperirea "repetițiilor" dintr-un desen, deoarece aceasta permite utilizarea instrucțiunii de ciclare REPEAT, simplificind mult scrierea procedurilor. Un exemplu de repetitie "ascunsă" l-am avut în cazul dreptunghiului, unde se repetă de două ori ruplul lătime-lungime.

Definiţi şi testaţi **o** procedură (numită TRI) pentru desenarea unui triunghi echilateral cu o latură orizontala (fig. 19).

Definiti și testați o procedură numită TRAP, pentru desenarea unui trapez ca acela din fig. 20.

Definiți și testați o procedură care să deseneze 20 de dreptunghiuri cu un vîrf comun, rotite fiecare față de cel precedent cu acelaşi unghi ; folosiţi ca subproceduri pe DREPT. Aceeasi problemă pentru triunghiuri.

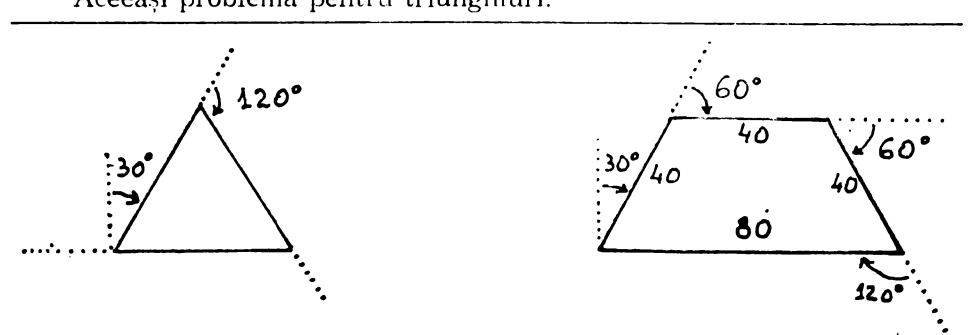

**fig. nr. 19 Fig. nr.** 20

De multe ori se întîmplă să nu mai ținem minte numele tuturor procedurilor definite de noi ; afișarea titlurilor tuturor procedurilor se face la comanda : POTS (care înseamnă "Print Out Titles", adică "tipărește titlurile !").

Evident, înainte de a da această comandă este bine să trecem ecranul în regim textual, cu comanda TS.

O procedură devenită inutilă poate fi "ștearsă" din memorie cu comanda:<br>ER "nume"

sau ERASE "nume"

adică "șterge procedura cu numele dat!".

Evident, această procedură trebuie să fie folosită cu mare atenţie, numai cînd este strict necesar !

Afişaţi numele tuturor procedurilor create de voi !

Ștergeți procedura cu numele PATRAT. Dați comanda de dese nare a steagului. Ce s-a întîmplat? Redefiniți procedura PATRAT. Desenati steagul.

Dacă modificăm numele unei proceduri (cu ajutorul Editorului), vechea procedură nu se șterge din memorie; în consecință, vor exista două proceduri identice sub două nume diferite. Evident, nu este util să creăm astfel de situaţii ; putem folosi însă această modificare de nume în cazul în care vrem să definim o procedură care diferă numai cu puţin de o procedură deja definită. Intrăm cu editorul în vechea procedură, facem modificările **în** text astfel încît să obţinem textul noii pro"cedurl şi, în final modificăm şi numele în mod corespunzător.

· Pe baza procedurii **PATRAT,** definiţi procedura PATRAT care să deseneze un pătrat "mare", cu latura de 50.

# **VARIABILE**

# **Modificarea dimensiunilor**

Scrieți și testați următoarele proceduri :

PATRAT - pentru desenarea unui pătrat cu latura de 40;

DREPT - pentru desenarea unui dreptunghi cu lungimea de 50 si lătimea de 30 ;

TRI - pentru desenarea unui triunghi echilateral cu latura de 60 pixeli;

Scrieți și testați o procedură numită MUTĂ, care să mute broasca ~stoasă pe orizontală la dreapta cu 70 de pixeli şi pe verticală în sus cu 30, dar fără **a trasa drumul** parcurs.

Ce facem dacă trebuie să desenăm un pătrat cu latura diferită de 40, cît prevede procedura noastră, PATRAT?

Evident, vom modifica procedura existentă, punînd în textul ei, în loc de FD 40, deplasarea FD 30, FD 50, sau cît dorim. Procedura astfel modificată o putem "salva" sub un alt nume, să zicem PATRAT 2. Dacă dorim mai multe pătrate, de diferite dimensiuni, ar trebui, în acest fel, să îngrămădim în memorie mai multe proceduri, cu diferite nume.

Acest mod de lucru nu este convenabil nici pentru calculator, nici pentru noi, deoarece ocupă mult din memoria calculatorului şi ne obligă pe noi să tinem minte ce face fiecare din procedurile respective.

O altă cale este aceea de a nu schimba numele procedurii, rămînînd L'a ea să deseneze pătratul cu latura introdusă de noi la ultima utilizare.

Modificînd procedura PATRAT, dar fără a-i schimba numele, desenaţi cite un pătrat cu latura de 20 şi respectiv 30.

In mod analog, desenaţi două dreptunghiuri cu dimensiunile de  $70\times20$  si respectiv  $40\times10$ .

Evident, nici acest procedeu de schimbare a dimensiunilor figurilor desenate nu este mulțumitor ; el ne obligă să apelăm de fiecare dată editorul şi, prin aceasta, să ştergem, de pe ecran figurile desenate ,1 terier. Nu vom pu.ea desena în acest mod niciodată două pătrate cu laturi diferite, care să fie în acelaşi timp pe ecran.

Numele procedurii fiind o comandă, ar trebui ca această comandă să fie astfel definită de noi încit să aibă nevoie de "intrări", adică de valori care să-i dirijeze actiunea ; asa cum dăm comanda FD 10 sau **FD 70, am vrea să putem da comanda PĂTRAT 10 sau PĂTRAT 70 și să** se realizeze pătratui cu latura respectivă. Sau, în cazul desenării de dreptunghiuri, am vrea să putem da comenzi de genul DREPT 70 20, respectiv DREPT 40 10.

Dacă dăm acum comanda PÁTRAT 10, calculatorul execută procedura asa cum e "scrisă" în memerie, adică desenează un pătrat cu la**tura** de 30 ; după aceea, întîlnind pe aceeaşi linie LOGO valoare 10, nu știe ce să mai facă și ne dă mesajul :

"Nu ai spus ce să fac cu  $10$ ".

Dati comanda, pentru a verifica.

Intr-adevăr, ce ar trebui să facă el cu această valoare ?

-- În primul rînd, ar fi trebuit ca, începînd să execute procedura, să stie că, după numele procedurii, comanda de execuție va mai contine un număr care trebuie "tinut minte";

-- apoi, ar fi trebuit ca procedura, în loc să-i ceară (pentru fiecare latură) "mergi înainte cu 30", să-i comande, pentru fiecare latură, **, mergi înainte cu cît ai tinut minte".** 

Iată, deci, că problema constă în a modifica procedurile în așa fel incit ele să poată utiliza memoria calculatorului pentru a depune aici anumite valori, pe care apoi să le poată regăsi şi folosi.

Aducîndu-ne aminte că înseşi procedurile sînt depuse în zone ale memoriei recunoscute prin numele procedurilor respective, ne dăm seama că și pentru memorarea diferitelor valori poate fi folosit același procedeu.

O "căsuță" (sau "locație") de memorie care a primit un nume dat de programator se numeşte variabilă ; această denumire se datorează faptului că locația respectivă poate conține, rînd pe rînd, diferite valori care se utilizează în același scop. Ca și în cazul procedurilor, programatorul nu trebuie să stie unde se află în memorie variabilele folosite de el ; aceasta este treaba calculatorului !

Mai apare o problemă : și variabilele și procedurile au "nume" după care sînt recunoscute; dar cum ştie calculatorul cînd ne referim la o procedură și cînd ne referim la o variabilă ?

Simplu! Limbajul **LOGO** ne obligă ca, atunci cînd ne **referim la**  conținutul unei variabile, să punem semnul : (două puncte) înaintea nu**melui vairabilei** respective.

Să revenim la procedura PATRAT; afişăm, cu editorul, textul ei: TO PATRAT

**REPEAT 4 [FD 30 RT 90] END** 

Procedura trebuie modificată astfel încît să știe că, în momentul apelării (punerii în execuţie), va primi o valoare pe care trebuie să **o**  ia "în primire" și s-o depună într-o variabilă cu numele dat de noi ; în cazul nostru, vc:,11 numi cu **L** (de la "latură") variabila respectivă.

Pentru ca "rezervarea" căsutei (locației) corespunzătoare să se facă de la inceput, Limbajul LOGO cere ca lista variabilelor care vor primi valori prin comanda de apelare să fie introdusă chiar în titlul procedurii, după numele acesteia.

In cazul nostru, fiind vorba de o singură variabilă (L), vom completa linia de titlu astfel : TO PATRAT : L

După ce, prin această modificare, am cerut să **se rezerve** o locaţie pentru variabila L, urmează să arătăm cum va folosi procedura contin utul **acestei** variabile. Evident, procedura trebuie să comande broaştei "înaintează cu : L" în loc de "înaintează cu 30", pentru fiecare latură a pătratului.

Coborîm, deci, cursorul, pe linia următoare, ştergem pe 30 de după FD și introducem în locul lui pe : L. Ieșim din editor și cerem desenarea pe rînd a pătratelor cu laturi de 10, 20, 70 etc. prin comenzile PATRAT 10, PATRAT 20, PATRAT 70 etc.

Desenaţi pe ecran trei pătrate de dimensiuni diferite.

·Notînd cu LUN şi LAT lungimea şi lăţimea dreptunghiului, mo dificați procedura DREPT, astfel încit ea să deseneze orice dreptunghi.

Notînd cu L latura triunghiului echilateral, modificați procedura TRI în mod analog.

Modificați procedura MUTA, astfel încît ea să mute broasca pe orizontală cu DO (deplasarea orizontală) și pe verticală cu DV (deplasare verticală).

Apelati procedura MUTA prin MUTA  $-$  100  $-$  50.

Ce se întimplă ? De ce ?

Studiați ce se întîmplă cu TRI și DREPT dacă "intrările" sînt negative.

Evident, de acum înainte nu vom mai scrie proceduri pentru dimensiuni "fixe" ale figurilor, ci ne vom gîndi de la început să stabilim care sînt mărimile ce determină (stabilesc) dimensiunile figurii dorite ; vom stabili, apoi, numele variabilelor respective şi vom scrle procedura folosind aceste variabile. Procedura, astfel scrisă, va desena figura dorită la orice "scară", adică oricît de mare o dorim. Dacă am fi cunoscut de la început noţiunea de variabilă, am fi scris, bineînţeles, toate procedurile de pînă acum utilizînd variabile şi nu ar mai fi fost **necesar.** să le modificăm.

# Variabile locale şi variabile globale

Variabilele care apar ca parametri de intrare într-o procedură sînt create de procedură în momentul apelării şi folosite în timpul executării procedurii respective ; la terminarea procedurii, aceste variabile sînt "distruse", deci nu mai putem utiliza conținutul lor. Din acest motiv, variabilele care sînt declarate ca parametri de intrare în proceduri se mai numesc si **variabile locale.** 

Deoarece variabilele locale sînt create de fiecare procedură, se poate utiliza acelaşi nume de variabilă locală în diferite proceduri, fără ca prin aceasta 3ă se creeze confuzii. De exemplu, putem folosi numele LAT pentru latura pătratului, ca şi pentru latura triunghiului, ca parametru de intrare declarat în titlul ambelor proceduri; fiecare procedură rezervă şi utilizează variabila sa locală cu numele respectiv.

Totuși, sînt situații cînd am vrea ca o aceeași variabilă să poată fi utilizată de mai multe proceduri independente sau chiar de unele comenzi LOGO din afara procedurilor. O astfel de variabilă ar fi, deci, globală.

Variabilele globale pot fi create în proceduri sau în afara lor cu ajutorul instrucțiunii  $MAKE -$ ,,fă-l pe ... "; de ex. :<br>MAKE "A 50 sau MAKE "A 10 sau MAP

sau MAKE "BAU:  $A+3$ 

Instrucțiunea MAKE creează variabila cu numele respectiv și depune la adresa corespunzătoare (din memorie) ceea ce urmează după numele variabilei (fig. 21) ; deoarece este vorba de "adresa de destinaţie" a unei valori, aici înaintea numelui variabilei se pun ghilimele ("), nu ( :). Forma generală a instrucţiunii MAKE este :

MAKE "nume expresie

unde numele este al variabilei, iar ca expresii putem pune, deocamdată:

 $-$  un număr întreg;

 $-$  un număr zecimal (scris cu . în loc de ,);

- conţinutul unei variabile care a fost creată anterior ;

- mai multe numere sau variabile legate între ele cu semne de

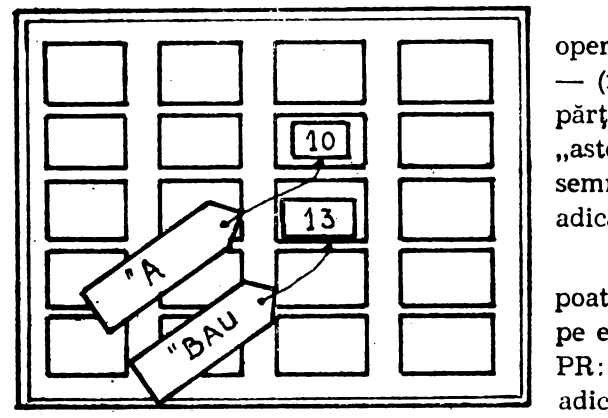

**Fig.** nr. **21** 

operaţii aritmetice : + (plus),  $-$  (minus),  $\times$  (înmulțit), / (împărțit) ; semnul \* se numeste "asterisc" sau "stelută", iar semnul / se numește "slash". adică "tăietură".

Continutul unei variabile poate fi "tipărit" sau "afișat" pe ecran cu comanda :

PR: nume sau PRINT: nume adică "tipărește ..."

Treceţi ecranul în regim textual ! Tastați următoarele linii LOGO și explicați-le înainte de a apăsa tasta CR: MAKE " $\Lambda$  50 PR : $\Lambda$ MAKE "ION 3.5 • 3 PR :ION PH 10, 3 CS MAKE  $R : A + :ION = 0.5 PR :ION$  PATRAT :R CS MAKE "ANA : "R/4 PATRAT : ANA

Instrucţiunea MAKE poate fi utilizată şi pentru **modificarea** con tinutului unei variabile (globale sau locale). Dacă dați acum comenzile MAKE "A 30 PR :A, calculatorul şterge vechiul conţinut al variabilei A și îl înlocuiește cu 30, după cum vedem și din ce a scris el pe ecran.

In cazul modificării, poate fi folosită (în acea instrucțiune) vechea valoare a variabilei ; de exemplu, dacă vrem să adăugăm ceva la valoarea unei variabile, scriem : MAKE " $A : A + 1$  sau MAKE " $A : A + 15$  sau

MAKE "A : $A + 0.75$ 

Iată o procedură care pune calculatorul să "numere" de la 1 la un număr oarecare **N** : TO NUMARA :N

TS MAKE "NUM O

REPEAT : N  $[MAKE "NUM :NUM + 1 PR : NUM]$ END

Tastaţi procedura şi explicaţi funcţionarea ei ! De ce a fost necesară instrucţiunea **MAKE "NUM** O ? Testati procedura pentru N=10 și N=100!

Remarcaţi faptul că variabila N este locală, fiind în lista de intrări a procedurii ; variabila NUM, însă este o variabilă globală. Dacă dăm acum comanda : PR :NUM, calculatorul tipărește : 10; dacă dăm comanda : PR :N, calculatorul afişează mesajul: ,,N nedefinit", deoarece clupă încheierea executării procedurii variabila ei locală nu mai este utilizabilă.

# **Dimensiuni calculate**

P:nă acum am executat desene cu diferite dimensiuni, pe care le-am indicat, de fiecare dată, procedurii respective. Se întîmplă însă, de multe ori, ca aceste dimensiuni să rezulte dintr-un calcul mai simplu sau mai complicat. Să întocmim, de exemplu, o procedură care după ce desenează un pătrat cu o latură dată, să mai deseneze un pătrat, cu tura de trei ori mai mică, in interiorul primului ; vom· "aranja" în așa fel lucrurile, încît cele două pătrate să fie "centrate", adică să aibă acelaşi centru (vezi fig. 22).

Primul pas va fi evident trasarea pătratului "mare" (să numim latura lui cu LM) ; apoi vom muta broasca spre dreapta şi în sus cu a treia parte din latura dată. Desenăm pătratul "mic" şi în sfirşit vom muta broasca la loc, în punctul de unde a început desenul :

TO PATRATE : LM PATRA'!' : LM  $MUTA : LM/3 : LM/3$ PATRAT : LM/3  $MUTA -1$  \* : $LM/3 -1$  \* : $LM$ END

Inmultirea cu  $-1$  s-a efectuat pentru a schimba semnele cantităţilor respective, în vederea mutării broaştei la stînga şi în jos.

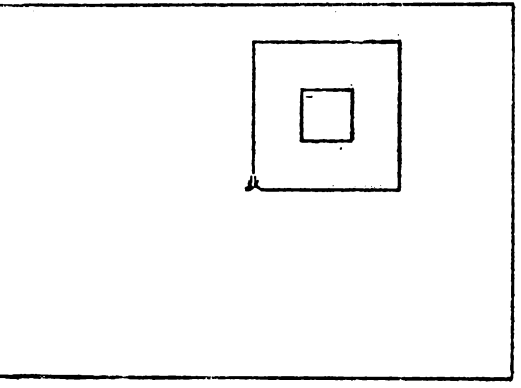

**fig.** nr. 22

Scrieți și testați o procedură numită STEA, care să deseneze o stea cu N raze de lungime L; in procedură veți calcula mai întii și veți depune în variabila U mărimea unghiului format de fiecare rază *cu* următoarea.

# Funcții (operații)

Pină acum am numit "comenzi" toate instrucțiunile LOGO; este momentul să facem o distincţie între două tipuri de instrucţiuni :

 $-$  se numesc operații sau funcții instrucțiunile a căror executare conduce la obtinerea unei .valori" :

- se numesc **comenzi** instrucţiunile care nu sînt operaţii (funcţii). Primele operaţii pe care le-am intîlnit au fost chiar operaţiile aritmetice  $(+, -, \times, \Lambda)$ ; în urma executării fiecăreia din acestea se obține o valoare numerică. Celelalte funcţii (operaţii) LOGO nu se notează cu simboluri ci au nume, ca orice primitivă ; vom da ceva mai jos cîteva exemple.

Rezultatul unei operații LOGO trebuie să fie utilizat întotdeauna ca intrare pentru o comandă sau pentru o altă operație ; în caz contrar, calculatorul dă mesajul :

, nu ai spus ce sá fac cu ... .."

urmat de rezultatul cu care nu stie ce să facă.

De exemplu, operaţiile aritmetice au fost utilizate de noi ca intrări pentru MAFE, pentru PR sau chiar pentru procedurile noastre  $(PATRAT, MUTA)$ . Dacă tastăm  $50/2+10$  urmat de (CR), va apare mesajul :

,.nu ai spus ce să fac cu 35" !

In afară de operațiile limbajului LOGO are și alte funcții aritmetice; dintre acestea, amintim deocamdată doar cîteva :

- INT a (furnizează partea întreagă a numărului "a" înlăturînd zecimalele acestuia) ;

~ **REMAINDER** a b (furnizează restul împărţirii numărului "a" la nu  $m$ ărul ..b") :

- **RANDOM** n (furnizează un număr aleator (intimplător) cuprins între  $0$  si n-1 inclusiv).

Afişaţi restul împărţirii lui 1989 la 17 ; vedeţi dacă numărul **1999**  este divizibil cu 53 !

Tipăriți partea întreagă a rezultatului împărțirii lui 256 la 45; tipăriți partea întreagă a rezultatului împărțirii lui 175 la 45.

Dați comanda de tipărire a cinci numere aleatoare cuprinse între **O** şi 259 inclusiv.

Scrieți procedurile necesare pentru "umplerea" ecranului cu pătrate avînd aceeași latură (L) și avînd un spațiu de 5 pixeli între-două pătrate alăturate.

Indicație. Procedura principală va trebui să calculeze numărul de rînduri (NR) şi numărul de pătrate de pe fiecare rînd (NP).

Scrieţi o procedură (numită TRAP) care să deseneze un trapez cu baza mare L, celelalte laturi **fiind** L/2, iar unghiurile ascuţite de 60°. Scrieți o procedură care să deseneze un triunghi echilateral ; numiti-o TRI.

# ACŢIUNI CONDIŢIONATE

# **O** compoziţie grafică

Ne propunem să desenăm o casă !

Corpul casei este bineințeles un dreptunghi; să notăm cu LU lungimea corpului casei și cu IN înăltimea acestui corp.

Casa noastră va trebui să aibe o uşă ; de asemenea, îi vom face şi o fereastră. Dimensiunile acestora vor depinde, desigur, de dimensiunile casei (LU și IN) și deci vor trebui să fie calculate în funcție de ele (vezi fig. 23).

Să ne ocupăm mai întîi de dimensiunile orizontale : o schiţă făcută pe tablă sau pe o hîrtie ne arată că fațada casei este împărțită în cinci părți astfel : interval — ușa — interval — fereastră — interval. Evident, cel mai simplu este ca toate acestea să aibe aceeași mă-<br>rime, deci mărimea fiecăreia va fi, pe orizontală, LU/5.

Pe verticală în dreptul ferestrei avem trei părți : intervalul de jos. intervalul de sus ; le vom lua şi pe acestea egale, deci fiecare va avea fereastra şi dimensiunea verticală de IN/3. Cit priveşte uşa, pornind de jos şi terminîndu-se la acelaşi nivel cu fereastra, va avea dimensiunea verticală dublă (2 \* : IN/3).

Acoperişul trebuie să aibe baza ceva mai mare decît lungimea casei; vom conveni ca acoperișul să "iasă în afară", în fiecare parte a casei, cu a zecea parte din lungimea ei (LU/10). Latura de bază a acoperisului va fi deci egală cu : LU + 2  $*$  : LU/10.

Recapitulînd, procedura de desenare a casei va trebui să execute următoarele acțiuni pentru a realiza corpul casei :

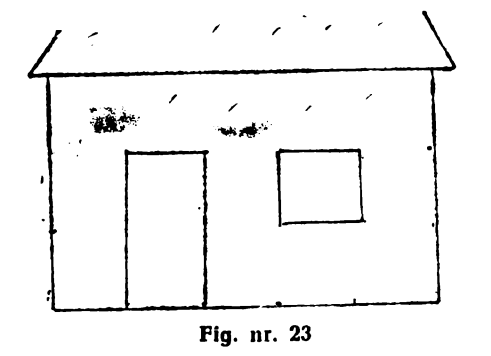

- mutarea broaştei la colţul uşii cu (LU/5 la dreapta, pe orizontală şi cu O pe verticală) ;

desenarea uşii (dreptunghi de dimensiuni LU/5 şi 2 "' **IN/3);** ·

-- mutarea broaştei la colţul ferestei;

- desenarea ferestrei ;

- **31** 

- readucerea broaştei în colţul casei ;

- mutarea broaştei în colţul de jos al acoperişului.

Folosind indicaţiile de mai sus, scrieţi procedura CASA (mai precis, partea care desenează corpul casei).

# Instrucţiunea **IF**

**Am** lăsat la urmă problema . acoperişului, deoarece aici părerile sînt de obicei împărțite, unora le place mai mult un acoperiș triunghiular (tuguiat), iar alții preferă un acoperiș de formă trapezoidală.

Noi avem pregătite procedurile respective (TRI şi TRAP); **pro**blema pe care o avem de rezolvat este ca în funcție de dorința utilizatoruiui procedura CASA să apeleze cînd pe TRI, cînd pe TRAP.

Să numim casele cu acoperiș triunghiular "case de tipul 1", iar pe cele cu acoperiş trapezoidal "case de tipul 2". Procedura CASA ar trebui deci să primească și intrarea 1 sau 2, care să indice tipul casei dorite; să numim TIP variabila locală respectivă care trebuie să fie adăugată în titlul procedurii.

Avînd cunoscut tipul casei, actiunea de desenare a acoperișului va trebui să *se desfăsoare* astfel :

 $\mathbf{D}$ acă : TIP ==1, desenează un triunghi (cu TRI) ;

altfel, desenează un trapez (cu TRAP).

Instrucțiunea care comandă executarea condiționată a unor acțiuni se numește **IF** ("dacă") ; ea are forma generală :

IF condiție [lista 1 de instrucțiuni] [lista 2 de instrucțiuni]

La intîlnirea acestei instrucţiuni, calculatorul verifică dacă în momentul respectiv condiția este îndeplinită ; dacă da, el execută lista 1 de instrucţiuni, iar în caz contrar execută 1ista 2 de instrucţiuni. Evident, el nu execută niciodată ambele liste (ori una ori alta !).

Procedura CASA va trebui deci să continue cu instrucţiunea :

IF :TIP:=l TRI :LU + 2 \* :LU/10 TRAP :LU + 2 \* :LU/10

Evident, în linia de titlu a procedurii trebuie adăugată și variabila : TIP.

Completaţi procedura CASA conform indicaţiilor de mai sus şi **tes** tați-o pentru ambele variante de execuție ; nu uitați să **readuceți** broasca în colţul iniţial al casei ! Ştergeţi ecranul ! Desenaţi **pe ecran**  cinci case de dimensiuni și tipuri diferite.

# Excluderea unor cazuri extreme

Din păcate casa noastră nu este intotdeauna la fel de frumoasă ! Desenați case de tipul 1, dimensiuni foarte mici : 2 și 1, 3 și **2, 4** şi 3, 5 şi 4, 6 şi 4, 8 şi 6 etc.

Observăm că dacă lungimea casei este mai mică decît 6, desenul nu seamănă aproape deloc cu o casă; abia de la LU==6 poate fi recunoscută casa în desen.

Apare deci necesitatea de a se exclude cazurile în care desenul este diform, necorespunzător ; cum s-ar putea face aceasta ?

Procedura CASA ar trebui să includă, chiar de la început, o instructiune care să însemne :

Dacă :LU este mai mic decît 6 opreste-te!

Evident, va trebui să folosim un IF; limbajul LOGO are şi comanda de "oprire" a execuției unei proceduri înainte de epuizarea instructiunilor : STOP.

Vom introduce deci la începutul procedurii CASA, chiar după linia de titlu, linia :

IF : LU  $\lt 6$  [STOP]

In consecinţă, dacă ·valoarea primită pentru lungimea casei este mai mică decit 6, procedura se opreşte din start, adică nu desenează nimic şi pe ecran apare promptul ,,?". Dacă valoarea respectivă este mai mare sau egală cu 6, procedura nu se opreşte şi trecînd la liniile următoare ne desenează casa.

Efectuați modificarea indicată în procedura CASA și testați procedura cu valori mai mici şi mai mari ale lungimii.

Observăm că aici am utilizat o formă "incomp<sup>1</sup>etă" a lui IF : IF conditie [lista de instructiuni]

Această formă cere executarea listei de instrucţiuni dacă este **înde**plinită condiţia dată; în caz contrar lista nu se execută şi se trece la linia LOGO care urmează.

Scrieţi o procedură care, primind două intrări, s-o depună pe cea mai mare în variabila globală MAX, iar pe cea mai mică în va- :riabila globală MIN. Scrieţi o procedură care să calculeze valoarea absolută (modulul) unui număr dat. Reamintim că modulul unui număr este egal chiar cu acest număr dacă el este pozitiv sau zero şi este egal cu opusul numărului, dacă acesta este negativ; opusul se obține prin înmultirea numărului cu -1.

. Dacă. o procedură se termină prin obţinerea unei valori, acea procedură se aseamănă cu operațiile (funcțiile) LOGO; pentru ca ea să se comporte întocmai ca aceste funcții, este necesar ca terminarea ei să marcheze (să accentueze) rolul de funcție pe care-l îndeplinește.

O procedură se transformă în "funcție" dacă se termină cu instrucțiunea de "ieșire" ; aceasta este :<br>OP expresie sau OUTP

sau OUTPUT expresie

Prin urmare, procedura de aflare a modului se poate scrie astfel :

TO VABS :A sau TO VABS :A  $\begin{array}{lll} \mbox{IF :} A > 0 \mbox{ [OP :A]} & \mbox{IF :} A < 0 \mbox{ [OP $$--1$ * :A$] [OP :A$] \\ \mbox{IF :} A = 0 \mbox{ [OP :A]} & \mbox{END} & \mbox{[VP :A$} \\ \end{array}$ IF : $A=0$  [OP : $A$ ] END IF  $:A < 0$  [OP  $-1 * A$ ] **END** 

După cum se știe, funcțiile trebuie să apară întotdeauna ca intrări ale altor comenzi sau funcţii ; şi procedura VABS se va apela în aceleaşi condiţii. De exemplu :

PR VABS  $-7$   $\degree$  5 etc...

Scrieți o procedură pentru desenarea unui dreptunghi așezat orizontal, indiferent de ordinea intrărilor !

# RECURSIVITATE

# Apelarea recursivă

Ne-am obişnuit cu apelarea procedurilor de către alte proceduri ; de exemplu, procedura CASA apelează patru proceduri : DREPT, MUTĂ, TRI și TRAP. Dar și înainte de această procedură am întîlnit astfel de exemple, la desenarea unui steag, a unui pom etc.

Limbajul LOGO permite chiar și-apelarea unei proceduri ... de către ea însăşi ! Această apelare sau, mai blne zis, auto-apelare a unei proceduri se numește apelare recursivă. La prima vedere această idee poate părea ciudată și nu prea este clar la ce anume ar putea folosi "apelarea recursivă".

Exemplul următor ne va ajuta să ne facem o primă imagine asupra mecanismului apelării recursive și, totodată, să întelegem utilitatea acestui procedeu.

Să încercăm să exemplificăm funcţionarea **procedurii** următoare, numită

MODEPAT (MOdel DEcorativ P $\Lambda$ trat) :

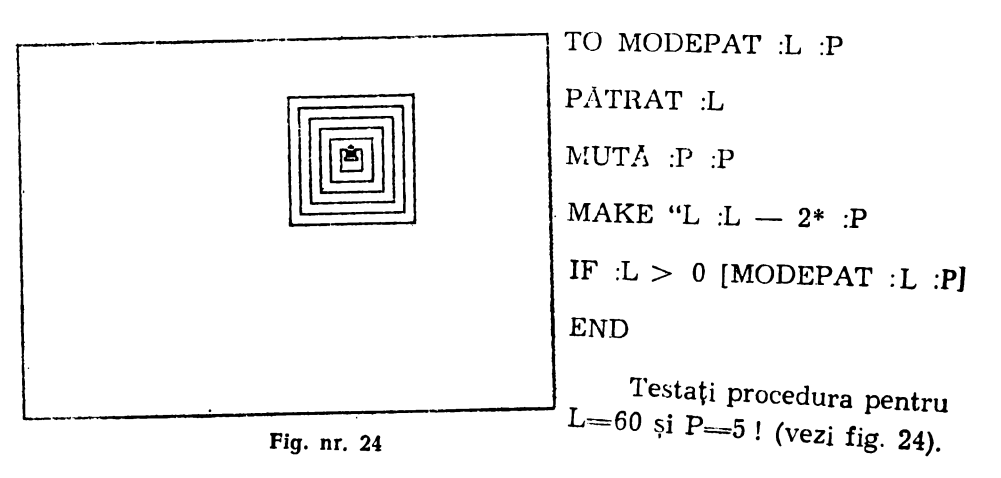

 $- 34 -$
Explicaţi acţiunea procedurii MODEPAT şi schiţaţi pe hirtie de**senul** care urmează să fie trasat de această procedură.

Introduceti procedura în memorie și testati-o. Ce reprezintă L? Dar P?

Să recapitulăm deci acţiunile întreprinse de procedură :

Desenează un pătrat cu latura L ;

 $\sim$  Se deplasează la dreapta și în sus cu P (și P) ;

- Modifică valoarea laturii L, micșorind-o cu 2<sup>\*</sup>P;

Dacă L este încă mai mare decît O, se execută din nou toate in strucţiunile, începînd cu primul punct.

S-a văzut că modificarea laturii se face de fiecare dată în aşa fel incit pătratul următor să fie cuprins in cel dinainte ; este important să subliniem că micşorarea de fiecare dată a laturii face ca procesul reluădi să aibe, în mod sigur, un sfirşit. lntr-adevăr deşi **nu se** ştie **dinainte** cite repetiţii **vor** avea loc, tot micşorîndu-se, ,,odată şi odată" latura va trebui să devină egală sau chiar mai mică decît zero. În acel moment, condiţia din IF nu mai este îndeplinită şi, deci, procedura nu se mai reia prin auto-apelare.

Una din observaţiile de mai sus merită mai multă atenţie : procedura noastră, deşi repetă de mai multe ori executarea aceloraşi instrucţiuni, **nu** "ştie" **.de la început** de **cite ori trebuie** să **repete** execuţia. Iată de ce desenul nostru nu a putut fi realizat prin utilizarea unui REPEAT.

Prin urmare, **apelarea** recursivă a unei **proceduri trebuie** folosită **ori de cite ori este** necesară executarea repetată **a unor** instrucţiuni, **dar nu se poate afla dinainte** numărul de repetări.

Dar, pentru a nu se produce o repetare fără sfîrşit a acţiunilor procedurii, **apelarea** recursivă **trebuie** să **fie întotdeauna** condiţionată,

Un exemplu de repetare fără sfîrşit îl putem avea chiar şi cu procedura noastră, dacă luăm pasul P egal cu O ; într-adevăr, în acest caz mutarea broaştei spre interior nu se produce, latura nu se micşoreâză, deci condiţia de repetare este tot timpul îndeplinită. Dacă am făcut greşeala să apelăm procedura cu valoarea O şi pentru P, va trebui să întrerupem executia cu manevra  $CS + SPACE$ .

Dați comanda MODEPAT 70 0; ce se întîmplă?

Intrerupeţi execuţia ; daţi comanda PD, pentru ca, dacă întreruperea s-a produs în subprocedura MUTA, broasca să nu rămînă cumva cu penita sus.

### Contorizare şi însumare

Am utilizat apelarea recursivă deoarece nu ştim de cîte ori va trebui mutată broasca ţestoasă : ne punem acum problema ca, măcar la terminarea procedurii, să știm cîte mutări "de la colț la colț" a efectuat broasca. Evident, va trebui să numărăm aceste mutări, deci vom modifica în mod corespunzător procedura noastră. Să o afişăm cu editorul :

TO MODEPAT :L :P  $\leftarrow$  MAKE " $K$  0 PATRAT L MUTA :P :P  $\leftarrow$  . MAKE "K :K + 1  $\text{MAKE}$  "L  $-2$  "  $\text{P}$  $IF: L > 0$  MODEPAT  $: L \cdot P$ END

Aducîndu-re aminte cum am realizat o "numărătoare" cu calculatorul, ne gîndim că, pentru a număra mutările efectuate de broască, ar trebui să dăm valoarea inițială 0 unui contor numit, de exemplu,  $K\, ;$  apoi ar trebui să adăugăm valoarea 1 acestui contor, de fiecare dată cînd se mută broasca. Vom spune că prima instrucțiun**e iniția**lizează contorul iar a doua avansează contorul. Săgețile de mai sus indică locurile unde ar trebui introduse aceste instrucțiuni. . . . . . . . . . .

Din păcate, procesul de numărare pe care-l încercăm astfel nu poato funcționa; intr-adevăr, în cazul nostru repetarea acțiunilor are lce prin auto-apelare (apelare recursivă). În consecință, fiecare apelare a procedurii de către ea însăși, prin ultima instrucțiune, face ca inițializarea contorului să se efectueze din nou ! Variabila K va lua, succesiv, valorile  $0, 1, 0, 1, 0, \ldots$  etc.

Evident, inițializarea variabilei K trebuie să se facă în afara pro-:: cedurii MODEPAT; avansul contorului însă trebuie să rămînă unde; l-am introdus. Vom scrie deci o "supraprocedură" (s-o numim MO-<sup>:</sup> DEP), care va efectua următoarele acțiuni :

- initializarea contorului ;
- -- apelarea procedurii MODEPAT;
- aducerea broastei in coltul inițial al desenului.

Acest ultim punct 1-am introdus ca să "profităm" de numărătoarea atît de "greu" realizată; de altfel, aducerea broaștei în poziția inițială a fost scopul nostru nemărturisit.

Introduceți instrucțiunea de avans al contorului în MODEPAT; Scrieți procedura MODEP, care să realizeze cele trei acțiuni de mai sus; țineți seama că s-au efectuat K mutări de mărime P, atît pe crizontală, cît și pe verticală.

Dacă în variabila K am fi adunat direct cu cîți pași s-a deplasat broasca la fiecare mutare, în final variabila K ne-ar fi indicat direct deplasarca totală a broaștei, iar instrucțiunea de readucere a ei "la loc" ar fi fost mai simplă.

Modificaţi cele două proceduri în felul indicat de această obser-. va/ie.

Cele de mai sus ne permit să ne facem o imagine mai clară asupra procesului de adunare a unui șir finit de numere; pentru început;

trebuie să inițializăm cu 0 o variabilă care în final va contine suma. Apoi trebuie parcurs sirul numerelor respective, adunind de fiecare dată numărul la variabila-sumă.

Vom concretiza cu sirul numerelor naturale : să fasem suma numerelor naturale mai mici sau egale cu N ! Pentru aceasta :

 $-$  inițializăm cu 0 variabila S (suma);

inițializăm cu 0 variabila NC (numărul curent) ;

repetăm de N ori :<br>11º la NC (aflarea numărul "actual") — adunarea lui "l<sup>a</sup> la NC (aflarea numărul "actual") —

-- adunarea lui NC !a S;

-- tipărim rezultatul final (S).

Scrieti procedura, conform indicatiilor de mai sus.

Asemănător cu adunarea unui șir finit de numere să încercăm să realizăm o procedură care să efectueze produsul. De data aceasta variabila care va contine produsul va trebui inițializată cu 1 (deoarece dacă se inițializează cu 0 orice produs va fi tot 0).

Deci:

-- inițializăm cu 1 variabila P (predusul) :

 $\frac{1}{\sqrt{2}}$  inițializăm cu 0 variabila NC (număr curent);

- repetăm de N ori :

- adunarea lui "l" la NC (aflarea numărului actual);

- înmultirea lui NC cu P;

 $-$  tipărim rezultatul final  $(P)$ .

Scrieți procedura conform indicațiilor de mai sus. Dacă procedura nu "merge" puteți să vă ghidați după exemplul următor :

```
TO PROD :N 
MAKE "P I 
MAKE "NC O 
REPEAT N IMAKE "NC :NC + 1 MAKE "P :NC * :P]
PRINT :P 
END
```
# UTILIZAREA COORDONATELOR

### Coordonate

- Scrieți și testați procedura ACASA, care să aducă broasca acasă fără a trasa drumul parcurs.

- Scrieți și testați procedura MUTA, care să deplaseze broasca testoasă cu X pixeli pe orizontală și Y pixeli pe verticală, fără a trasa drumul parcurs.

- Scrieți și testați procedura REPER, care să traseze o dreaptă orizontală și una verticală prin poziția inițială a broaștei (fig. 25), broasca avînd la sfîrșit aceeași poziție și orientare ca la început. Liniile vor fi trasate de la o margine la alta a ecranului care are dimensiunile din fig. 26.

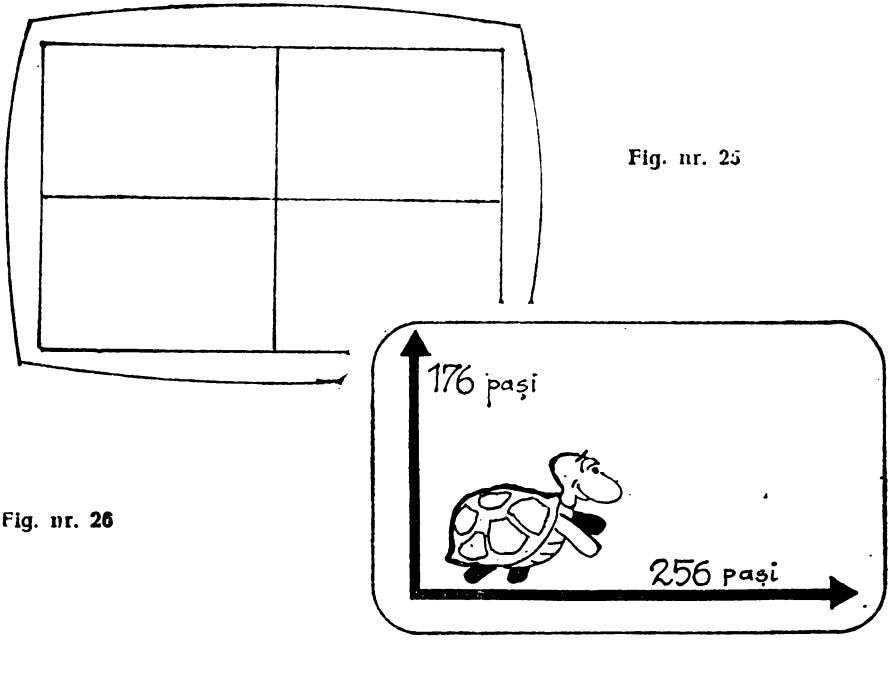

 $-38 -$ 

Procedura MUTA deplasează broasca testoasă cu X pixeli pe orizontala broaștei și cu Y pixeli pe verticala acesteia. Dacă broasca pornește de "acasă", adică din poziția și orientarea inițială, orizontala ei coincide cu orizontala ecranului, iar verticala ei coincide cu verticala ecranului.

Ca să ducem broasca din centru într-un punct oarecare al ecranului folosind procedura MUTA, avem nevoie de cele două numere **X** şi **Y,** care arată cu cît trebuie mutată broasca din centru "pe orizontală" și respectiv "pe verticală".

Cu alte cuvinte, putem spune că poziţia unui punct de pe ecran poate fi caracterizată (sau "fixată", sau "definită") printr-un cuplu de două numere. Aceste două numere se numesc coordonate ; primul se mai numește abscisă și se notează, de regulă, cu "x", iar al doilea se mai numeste ordonată, și se notează de obicei cu  $y''$ .

Atunci cînd indicăm coordonatele unui punct, vom da întii abscisa și apoi ordonata. De exemplu, dacă spunem că un punct  $A$  are coordonatele 20 şi 50, *se* subînţelege că abscisa este 20 iar ordonata 50; în scris, pentru indicarea poziției unui punct se folosește notația de tipul A (20, 50).

Desenați pe ecran reperul creat de procedura cu același nume. Mutați broasca în punctele următoare, aducînd-o acasă de fiecare dată cu procedura ACASA:

A  $(20,0)$ ; B  $(125,0)$ ; A  $(20,0)$ ; B  $(-125,0)$ ; A  $(0,20)$ ; B  $(0,80)$ ; A  $(0, -20)$ ; B  $(0, -80)$ ; A  $(80,50)$ ; B  $(-80,50)$ ; C  $(-80, -50)$ ; D  $(80, -50)$ .

Reperul desenat de noi pe ecran este format din două drepte perpendiculare (care formează unghiuri drepte) ; pe ecran apare doar o parte a acestora, dar ne putem închipui cu ușurință că aceste drepte sînt nelimitate, fiecare în ambele sensuri. Un astfel de reper se mai numește reper ortogonal (de la "orto", cuvîntul grecesc care înseamnă .,drept") sau reper cartezian (de la "Cartesius", forma latinizată a numelui lui **Descartes** (citim "decart"), matematicianul francez care a inventat acest reper).

Cele două drepte ale reperului nu sînt totuși niște "simple drepte"; pe fiecare din ele am stabilit prin convenție un sens pozitiv (la dreapta, respectiv în sus) şi un sens negativ (la stînga, respectiv în jos). Am stabilit şi o unitate de măsură a lungimilor (a distanţelor şi a deplasărilor) care în cazul nostru este "pixelul". O dreaptă pe care s-a stabilit o origine, un sens pozitiv de parcurgere şi o unitate de măsură se mai numeşte axă. Reperul cartezian este format deci din două axe ortogonale.

In plus, noi am stabilit și o "ierarhie" (sau o "ordine") a celor două axe : cea orizontală este "prima", iar cea verticală este "a doua".

Prin urmare :

Se numește reper cartezian o pereche ordonată de axe ortogonale, **a** căror origină comună este chiar punctul lor de intersecţie.

Am văzut că față de un astfel de reper, poziția unui punct oarecare este fixată cu ajutorul a două numere numite "coordonate"; cele două coordonate ne arată **drumul** care trebuie parcurs din origine pînă în punctul dorit: prima parte a drumului (x-ul) se parcurge pe axa absciselor, iar a doua parte (y-ul) se parcurge ortogonal faţă de ea. De aceea, și coordonatele astfel definite se numesc coordonate "ortogonale" sau "carteziene".

Ce crdonată are un punct de pe axa absciselor? Ce abscisă are un punct de pe axa ordonatelor ? Ce coordonate are centrul ecranului?

### Funcții de poziție

Ştim că ecranul este format din linii orizontale, fiecare linie fiind formată din pixeli ; dimensiunea orizontală a ecranului este de 256 de pixeli, iar dimensiunea verticală a acestuia este de 176 pixeli.

Stabilindu-se ca originea reperului să fie în centrul ecranului, iar axele paralele cu laturile acestuia, rezultă că pixelii din marginea clreaptă au abscisa + 127, iar cei din marginea stîngă au abscisa de -128; bineînţeles pixelii de pe axa verticală au abscisa egală cu O. In mod analog, pixelii de pe latura superioară a ecranului au ordonata  $+87$ , iar cei de pe latura inferioară au ordonata  $-88$ ; pixelii de pe axa orizontală au evident ordonata egală cu O.

Limbajul LOGO admite această "înzestrare" a spațiului grafic cu reperul de care am vorbit mai sus ; mai mult decît atît, limbajul conţine numeroase primitive care admit ca intrări coordonate ale punctelor sau furnizează informații despre acestea.

Inainte de a trece în revistă cîteva din primitivele amintite, menționăm că există o comandă care permite broaștei să "iasă" din ecran mergînd în orice direcţie maximum 32 767 de paşi. (pixeli). Cîmpul de mişcare al broaştei devine astfel deosebit de larg ; ecranul apare ca o ,,fereastră" prin care se vede doar o mică parte din acest cîmp.

Comanda *cu* acest efect este :

WINDOW care înseamnă textual "fereastră"

După această comandă dacă broasca depăşeşte limitele ecranului, ea nu mai reapare în partea opusă ci dispare pur și simplu de pe ecran. Dar această dispariție nu înseamnă că noi am pierdut "controlul" broaştei ; ea se va afla exact unde i-am comandat şi o putem deplasa în continuare, dacă nu ne deranjează că nu o vedem efectiv.

Mai mult decît atît putem să cunoaştem exact coordonatele broaştei ; cele trei primitive care permit acest lucru sînt trei funcţii **(ope-.**  raţii) LOGO :

 $XCOR -$  furnizează abscisa actuală a broaștei ;

YCOR - furnizează ordonata actuală a broaștei ;

POS - furnizează "poziția" broaștei, sub forma unei liste de două numere.

Aceste primitive fiind funcții LOGO trebuie să fie folosite numai ca intrări pentru alte comenzi sau operații. Pentru început, putem să cerem tipărirea valorilor respective, cu comanda PR (PRINT): de exemplu: PR XCOR, PR YCOR, PR POS.

Dati comanda WINDOW ! Rotiti broasca spre dreapta cu  $30^{\circ}$  si deplasați-o cu 50 de pași înainte. Cereți afișarea abscisei broaștei ; cereți tipărirea ordonatei. Cereti afisarea poziției actuale a broaștei.

Deplasati broasca înainte cu încă 200 de pixeli ; afisati poziția ei.

Știm că "broasca țestoasă" nu este un simplu "punct" ; ca se poate roti într-o parte sau alta, avînd deci diferite "orientări".

Se numeste unghi de orientare al broastei (sau mai scurt, orienta**rea** ei) unghiul format de direcţia broaştei cu paralela pusă prin ea la axa ordonatelor (axa verticală). Unghiul de orientare se măsoară de la "nord" spre "est", luînd valori între  $0^{\circ}$  si  $359^{\circ}$ .

Funcția LOGO HEADING (adică "orientare") ne furnizează valoarea actuală a orientării broastei.

Aduceţi broasca acasă cu procedura ACASA. Deplasaţi-o pe un drum ..frînt", format din trei segmente ; după fiecare deplasare afișați orientarea actuală a broastei.

Dacă vrem să aflăm ce orientare trebuie să aibe broasca pentru a fi îndreptată spre un anumit punct apelăm funcția :

**TOWARDS** [x y] (înseamnă "către")

Aici evident x şi y sînt coordonatele punctului vizat.

Dați comanda PR TOWARDS [0 0], pentru a afla ce orientare ar trebui să aibe broasca pentru a fi îndreptată spre casă (origine). Ob~ servați că afișarea unghiului de orientare nu modifică în nici un fel orientarea însăşi a broaştei.

Dintre comenzile care produc modificări în orientarea sau poziţia broaştei amintim pe :

SETH n  $(SETHÉADING n)$  - "pune orientarea!"

Această comandă nu schimbă locul broaştei pe ecran, dar o roteşte astfel încît să capete orientarea egală cu n. Dar în locul intrării ..n" putem pune şi o funcţie care să ne furnizeze un unghi de orientare; de exemplu comanda : SETH TOWARDS [50 70] va orienta broasca astfel încît să fie îndreptată spre punctul de coordonate 50 și 70.

Orientaţi broasca spre origine !

Repetind comanda FD n de mai multe ori, încercaţi să aduceţi broasca în origine; încercați să "măsurați" astfel drumul de revenir**e** acasă.

# ALTE OBIECTE LOGO

### **Liste, cuvinte, caractere**

In paragraful precedent am întîlnit o listă, cea care caracterizează poziția unui punct; evident este vorba de lista coordonatelor punctului respectiv. Limbajul LOGO poate să opereze si cu liste care au mai mult de două elemente ; ceea ce este foarte interesant și demn de retinut din primul moment - faptul că fiecare listă **LOGO** este memorată într-o variabilă. Iată deci că variabilele pot avea conținuturi mult mai diverse decît ne-am închipuit pînă acum.

Ne putem convinge imediat de justeţea afirmaţiei de mai sus dind comenzile CS MAKE "P POS PR  $\ddot{P}$  ; pe ecran va fi afisat continutul variabilei P, adică lista coordonatelor broaștei aflată "la domiciliu" 0 0. Dacă mutăm broasca în altă parte, aceleaşi comenzi ne vor permite să afișăm noile coordonate ale broaștei ; să reținem faptul important de care ne-am convins : orice listă poate fi memorată într-o variabilă.

Dar· listele LOGO pot să conţină nu numai **numere,** ci şi **cuvinte;**  este necesar ca în legătură cu toate acestea să facem cîteva precizări :

- **Obiectele LOGO** sînt cuvinte sau liste utilizate ca intrări sau ieșiri ale procedurilor ;

- Un **cuvînt** este o serie de caractere alfabetice sau numerice ; pentru a fi deosebite de numele de proceduri, înaintea cuvintelor se pun ghilimele; un cuvînt nu poate cuprinde caracterul "spațiu", deoarece aceasta indică terminarea cuvîntului ; există si **cuvintul vid, scris**  doar cu ghilimele, fără nimic după ele;

- **Numerele** sînt de asemenea cuvinte dar ele se pot scrie fără " ;

— Cuvintele care exprimă valori logice (TRUE — adevărat și FALSE - fals) pot fi scrise, și ele fără ghilimele;

- O listă LOGO constă dintr-o seric de obiecte LOGO, adică de cuvinte sau alte liste ; o listă este cuprinsă între paranteze drepte ([,]) ; elementele unei liste sînt separate prin spaţii ; **lista** vidă (fără nici un element) este [ ] ;

- După cum ştim, cuvintele pot fi utilizate şi ca nume de **varia**bile;

- **Elementele** unui cuvînt sînt caractere, iar elementele unei liste

- Atît cuvintele cit și listele pot fi "depuse" în variabile, fie prin instructiunea de atribuire MAKE fie prin alte procedee.

Depuneţi în variabilele A, B, C şi D următoarele conţinuturi şi daţi de fiecare dată comanda de tipărire a conţinutului variabilei respective : 32.26 ; [ 3 5 7]; "MERE ; [PE MINE MA CHEAMA .... ].

### Operaţii **cu liste, cuvinte** şi **caractere**

Reamintim că primitivele de mai jos fiind funcții (operații) LOGO, trebuie să fie utilizate ca intrări pentru alte comenzi sau operaţii (PR, MAKE etc.).

COUNT obiect (numără!) — furnizează numărul de elemente al obiectului dat ;

ITEM n listă (articol, element) - furnizează al n-lea element al listei ;

LAST obiect (ultimul) - dă ultimul element ;

FIRST obiect (primul)  $-$  dă primul element;

BF obiect (BÜTFIRST, fără primul) furnizează obiectul fără primul element ;

BL obiect (BUTLAST, fără ultimul) - furnizează obiectul fără ultimul element.

Afisați numărul de elemente al fiecărui obiect creat în exercițiul precedent.

Afişaţi primul clement al acestor obiecte.

Depuneți într-o variabilă conținutul variabilei D, mai puțin ultimul element.

Afișați al treilea clement al noului obiect.

Uneori apare necesitatea ca din mai multe caractere sau cuvinte să formăm un nou cuvînt sau ca din mai multe cuvinte să formăm o listă. Următoarele primitive (tot funcții!) rezolvă această cerință:

WORD obiectl obiect2 sau WORD (obiectl obiect2... obiectn) (cuvînt) - furnizează un cuvînt format prin alipirea obiectelor date; acestea trebuie să fie numai caractere sau cuvinte ;

SE obiectl obiect2 sau SE (obiectl obiect2 .... obiectn)  $(SENTENCE, propozitie)$  - furnizează o listă avînd ca element obiectele date.

Primitiva SE are o mare importanță deoarece multe instrucțiuni LOGO cer o listă ca parametru de intrare; ori deseori elementele din care dorim să formăm lista respectivă sînt stocate în diferite variabile sau urmează să rezulte dintr-un calcul. Astfel, de exemplu deşi sînt delimitate de paranteze drepte,  $[:A :B]$  și  $[5 7 +$ RANDOM 20] nu sint liste, deoarece clementele lor nu sint cuvinte sau liste; putem forma listele corecte astfel:  $SE$  :A :B;  $SE$  5 7+RANDOM 20. forma listele corecte astfel : SE :A :B; SE 5 7+RANDOM 20.

Un exemplu mai elocvent: vrem să orientăm broasca ţestoasă cu capul spre un punct ale cărui coordonate sînt depuse în variabilele : $X$ ~i :Y; dac11 scriem SETH TOWARDS :X :Y, calculatorul nu execută cem:mda si dà mesajul de eroare "TOWARDS nu merge cu :X ca input".

Solutia corectă este : SETH TOWARDS SE :X :Y

Următoarele două primitive permit să adăugăm un nou element la o listă constituită anterior:

LPUT obiect listă --- furnizează o nouă listă formată din cea dată, punîndu-i ca ultim element obiectul dat :

 $FPUT$  obiect listă — furnizcază o nouă listă, formată din cea dată, punîndu-i ca prim element obiectul dat.

In sfîrșit, următoarele două primitive permit introducerea de la tastatură a unor obiecte LOGO, în timpul executiei unei proceduri :

 $RC$  (RE.ADCHAR) -- (citeste caracter !) -- comandă calculatorul vă antepte apăsarea unei taste și apoi furnizează caracterul introdus; acesta trebuie să fie "luat in primire" de procedură, ca orice rezultat al unei operații. De exemplu :<br>''MAKE "A RC | introduce

introduce caracterul citit în A.

 $RL$  (READLIST) - (citeste lista !) - furnizează lista dată de utilizator la tastatură ;

depune în variabila L lista citită.

Citiți o listă de la tastatură. Citiți trei caractere de la tastatură. Formaţi din aceste caractere un cuvînt. Adăugaţi acest cuvînt la începutul listei. Adăugaţi-l şi la sfîrşit.

Explicați acțiunea procedurilor de mai jos, introduceți-le în memorie şi verificaţi funcţionarea lor *:* 

TO REPDES MAKE "L []<br>DESEN CS WAIT 100 COPIE :L END

TO DESEN **MAKE** "C RC **MAKE** "L LPUT :C :L IF : $C = "V$  [FD 5] IF  $:C="B$  [RT  $5$  FD 2] IF :C="N [RT 15 FD 2] IF : $C'''$ <sup>"</sup>M [RT 25 FD 2] IF :C="C [LT 5 FD 2] IF :C-="X [LT 15 FD 2] IF :C="Y [LT 25 FD 2] IF  $:C="S$  [STOP] **DESEN END** 

Comanda WAIT 100 cere calculatorului să aştepte timp de două secunde.

TO COPIE :L MAKE "C FIRST :L MAKE "L BF :L (toate IF-urile din DESEN) COPIE :L END

Bineînţeles, vom realiza procedura COPIE schimbînd numele procedurii DESEN şi operînd modificările necesare în interiorul ei.

**-14-**

Remarcăm că procedura COPIE "distruge" doar lista din variabila locală L, în timp ce lista din variabila globală L, creată cu REPDES și DESEN, rămîne intactă. În consecință, după alte "ștergeri" ale ecranului, desenul poate fi refăcut cu comanda COPIE :L ori de cîte ori dorim.

Introduceţi în DESEN şi COPIE şi alte posibilităţi **de manevrare a** broaştei!

### Manevrarea "manuală" a broaștei țestoase

In multe proiecte se dovedește utilă existența unor proceduri care să ne permită manevrarea "manuală" a broaștei țestoase, adică mișcarea acesteia prin simpla apăsare a unor taste. O primă observatie se impune : astfel de proceduri trebuie să se autoapeleze, pentru ca actiunea lor să dureze cit doreste utilizatorul. In consecință, ele trebuie să prevadă şi posibilitatea **opririi** autoapelării, prin apăsarea unei taste pe care ne-o alegem de la început, în mod conventional; să alegem, pentru aceasta, tasta "S" (de la "STOP"). Structura unei astfel de proceduri va fi, deci :

TO (nume procedură) MAKE "T RC (comenzile de miscare) IF  $T = "S$  [STOP] [nume procedura] **END** 

Am notat cu T variabila în care se depune caracterul furnizat de funcția RC, care "preia" tasta apăsată de noi.

Scrieți și testați o procedură, numită ROTM, care să rotească **broasca la dreapta sau la stînga cu cite**  $5^{\degree}$ **, ori de cîte ori se apasă tasta** R sau I. (de la  $\mu$ right", respectiv  $\mu$ left").

Ne propunem acum să scriem o astfel de procedură, care să conducă broasca înainte, pe direcția ei, la apăsarea unei taste numerice, cu atîtia pasi, cît indică tasta numerică apăsată.

Deci, dacă tasta apăsată este numerică, broasca va înainta cu pasii respectivi. In LOGO există o funcție cu valori logice, care ia valoarea "adevărată" sau "fals", după cum argumentul ei este numeric sau nu. Această funcție este NUMBERP. Folosind funcția aceasta procedura noastră va arăta astfel :

TO INM MAKE "T RC IF NUMBERP :T [FD :T] IF  $T = "S [STOP] [INM]$ END

 $- 45 -$ 

In utilizarea procedurii este posibil ca urmărind înaintarea broaştei, să nu ne oprim la timp ; ar fi de dorit (în acest caz) să ne putem corecta, retrăgînd broasca. Pentru aceasta, vom introduce, după **primul**  IF, instructiunea :

IF  $:T = "B$  [PE BK 5 PD] care prevede ca, la apăsarea tastei "B", broasca să se retragă cu 5 pași, ștergînd linia trasată.

In unele cazuri, este foarte util ca, deplasînd broasca, să și "măsurăm" drumul parcurs ; pentru aceasta, va trebui ca, într-o variabilă globală (fie ea  $LD -$  lungimea drumului), să adunăm (sau să scădem) fiecare deplasare.  $\hat{f}$  .

Evident, LD se va iniţializa cu O înainte de fiecare apelare **·a**  procedurii **INM.** In procedură, după **fiecare** comandă de **deplasare**  (FD sau BK), vom· introduce modificarea valorii lui LD, corespunză..:. toare deplasării respective. 1n firial, procedura noastră va arăta astfel:

TO INM MAKE !'T RC IF NUMBERP :T  $[FD : T \text{} MAKE \text{ } ^{\text{u}}LD \text{ } :LD + :T]$ IF : $T = "B$  [PE BK 5 PD MAKE "L :LD  $-5$ ] IF  $:T = "S$  [STOP] [INM] END

Apelarea procedurii se va face astfel : MAKE "LD O INM urmat, eventual, de :

PR :LD SAU MAKE "variabilă :LD, dacă dorim să "memorăm" lungimea drumului.

Testaţi procedura de mai sus, după ce aţi rotit în prealabil **broas**ca, manual sau prin comenzi LOGO.

# **PROBLEME** ŞCOLARE

### Construcţii **de triunghiuri**

Triunghiurile desenate de noi pînă acum aveau o caracteristică *cu* totul par1iculară : erau echilaterale, adică aveau toate laturile congruente; de asemenea, "ni s-a spus" că ele au toate unghiurile de 60<sup>°</sup>. Ne propunem să desenăm acum alte tipuri de triunghiuri, mai puțin particulare.

Vom remarca de la început că pentru a desena un triunghi, nu este necesar să cunoaştem **toate** elementele acestuia (toate laturile şi toate unghiurile).

Să considerăm, astfel, cazul în care cunoaştem doar un unghi şi cele două laturi ale acestuia, cum se spune, mai corect, două laturi și unghiul cuprins între ele. Să notăm cele trei intrări cu L1, U si L2. Procedura se va numi LUL (de la "latură — unghi--latură").

Ideea constructiei este simplă :

- trasăm latura L1 (de la "coadă" spre virful unghiului U);

- rotim broasca testoasă astfel ca noua ei direcție să facă un unghi U cu cea precedentă; evident, rotația va fi de  $180^{\circ} - 0.01$ :

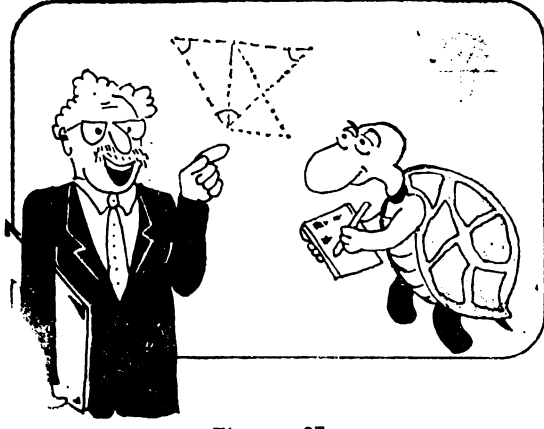

trasăm a doua latură  $(L2)$ ;

- orientăm broasca spre punctul inițial.

- unim punctul final cu cel iniţial.

Este evident că, pentru a realiza aceste acţiuni, trebuie să "memorăm" punctul inițial cu:

ST MAKE "Pl POS;

orientarea broaștei spre<br>punctul inițial se face cu :

SETH TOWARDS :Pl.

**Fig.** nr. 27

Unirea punctului final cu cel inițial s-ar fi putut face, simplu, cu SETPOS :P1, care ne-ar fi "închis" triunghiul; totuși astfel nu am fi putut afla lungimea celei de a treia laturi. De aceea preferăm să închidem "manual" triunghiul, cu :

**MAKE** "LD O **INM MAKE** "L3 :LD PR :L3 care ne şi furnizează cea de a treia latură.

Scrieți și testați procedura LUL, avînd ca intrări pe L1, U și L2, pe baza indicatiilor de mai sus.

### **Arii,** pătrate şi **radicali**

Aria unei suprafețe este un număr care ne arată de cite ori "intră" în suprafaţa respectivă un piitrat cu latura de o unitate. Cel mai simplu **este** să calculăm aria unui dreptunghi ; dacă dreptunghiul **are**  baza **B** .şi înălţimea I, el va putea fi acoperit de B coloane de cite I pătrate cu latura 1. De exemplu, dacă B = 7 cm și I = 3 cm dreptunghiul . poate fi ,,acoperit" cu 7 X 3 = 21 de pătrate cu latura **1**  cm. ln general, deci, aria unui dreptunghi este dată de formula :

 $A = B \cdot I$ 

În cazul unui pătrat cu latura L, judecăm in felul următor : pătratul respectiv este un dreptunghi, pentru care  $B = L$  și  $I = L$ , deci:

$$
A = L \cdot L
$$

Produsul unui număr cu el însuși se mai numește "ridicare la pătrat" și se notează cu L . L = L<sup>2</sup>. Originea acestei denumiri este tocmai cperaţia de aflare a ariei ... unui pătrat, din care rezultă operatia aritmetică respectivă.

Scrieţi o procedură care să vă afişeze pe ecran pătratele primelor N numere naturale.

Se numeşte rădăcină pătrată a unui număr acel număr care, ridicat la pătrat, ne dă numărul iniţial dat. Semnul operaţiei de aflare a rădăcinii pătrate este  $\sqrt{ }$  (radicalul) :

 $\sqrt{25} = 5$ , pentru că  $5^2 = 25$ .

In LOGO, funcția care ne furnizează radicalul (rădăcina pătrată) a unui număr este SQRT (de la "square root" — rădăcină pătrată).  $E_a$  se folosește, ca toate funcțiile, cu un PR sau MAKE ; de ex : PR SQRT 25, PR SQRT :A etc.

Scrieți o procedură care să afișeze radicalii primelor N numere naturale.

Să facem, acum, citeva observații privitoare la semne ; știm că "semnul" unui număr se schimbă în contrariul său dacă înmulțim acel număr cu  $,-1^{\circ}$ : 5 .  $(-1)$  - 5,  $(-5)$  .  $(-1)$  - 5 etc... de aici re zultă un fapt foarte important : pătratul oricărui umăr (pozitiv sau negativ) este intotdeaana pozitiv.<br>
Intr-adevăr, de exemplu :  $(-7)^2 = (-7) \cdot (-7) = (-1) \cdot 7 \cdot (-1) \cdot 7 =$ 

 $= 7.7 - 49$ . Pentru numerele pozitive nu mai avem nevoie de nici o demonstratie.

De aici rezultă că numai numerele pozitive au r<sup>3</sup> lăcini pătrate (radicali) ; într-adevăr, dacă dați comanda :

PR. SQRT - 25, veți primi un mesaj de eroare.

Pe de altă parte, orice număr pozitiv va avea două rădăcini pătrate ; de exemplu :

 $(-5)$  .  $(-5)=25$ , dar si 5  $5=-25$ ; 3 .  $3=9$ , dar si  $(-3)$  .  $(-3)=9$  etc. · Prin convenţie, rădăcina pătrată pozitivă se numeşte rădăcina pătrată aritmetică sau radicalul aritmetic al unui număr. Acum putem face precizarea că funcţia **SQRT** furnizează **radicalul artimetic al argumentului.** 

Astfel, dacă ne e "lene" să scriem o procedură pentru aflarea valorii absolute a unui număr, cu luarea în considerare a celor **trei**  cazuri (număr negativ, nul sau pozitiv), putem afla valoarea absolută astfel:  $RP$  SQRT  $:A$  \* :A.

Verificați, pentru mai multe numere, pozitive si negative, acest mod de aflare a valorii absolute (a "modulului").

### Determinarea grafică a unghiuri!or

Stim că funcția TOWARDS :P ne furnizează unghiul de orientare ("heading"-ul) pe care ar trebui să-l aibe broasca spre a fi îndreptat către punctul ale cărui coordonate sînt "stocate" în variabila P. Mai ştim că, în LOGO, unghiul de orientare se măsoară de **Ia Nord** şpre Est.

Să considerăm, acum, că broasca se află într-un punct P; mai considerăm două puncte, Pl şi P2, distincte şi diferite de P. Ne propunem să aflăm măsura unghiului (Pl) P (P2), adică a unghiului U format de dreptele PPl şi PP2.

Făcînd legătura cu funcția TOWARDS, ne dăm seama că unghiul căutat, P, este tocmai diferenţa unghiurilor de orientare către P2 şi către Pl : deci, problema se rezolvă prin :

MAKE "U (TOWARDS :P2)  $-$  TOWARDS :P1.

Dar se poate întîmpla ca punctele Pl și P2 să fie așezate "invers", și atunci obtinem aceeași valoare, dar cu semnul minus; după instrucțiunea de mai sus, va trebui să punem o comandă de înlocuire a lui U cu valoarea sa absolută ; de exemplu :

MAKE "U SQRT :U \* :U

In sfirșit, se poate intimpla ca punctele să fie foarte "prost" plasate ; de exemplu, PP1 să fie spre E de direcția PN (nord), iar PP2 să fie spre W de această direcție. În acest caz, unghiul obținut prin calculul de mai sus va fi ... mai mare de 180°; noi considerăm, însă, că unghiul celor două direcţii este celălalt, care nu depăşeşte 180°. Cele două instrucțiuni de mai sus trebuie să fie, deci, urmate de :

IF :  $U > 180$  [MAKE "U 360 - : U]

Reuniți cele de mai sus într-o procedură numită UNG, care are intrările :Pl şi :P2.

Completați procedura LUL astfel încît ea să poată "calcula" și ce'.e trei unghiuri ale triunghiului desenat.

ATENȚIE : va trebui să "memorați" toate vîrfurile triunghiu-'ui. După desenare veți plimba broasca (cu SETPOS) în cele trei vîrfuri şi veţi apela în mod corespunzător procedura UNG. Tipăriţi cele trei laturi și cele trei unghiuri!

### Relația lui Pitagora

Construind triunghiul pe baza a trei elemente (două laturi şi un unghi) am putut constata că intre cele şase elemente ale triunghiului există unele relații (legături). Într-adevăr, fiind date cele trei elemente cu care am construit triunghiul, celelalte trei elemente au rezultat automat : ele nu puteau fi **altele** decît cele obţinute de noi ! Deşi nu ne dăm încă seama ce formă concretă au aceste relații dintre elementele unui triunghi, ne dăm totuşi seama că ele există.

Vom încerca acum să punem în evidență o astfel de relație, care leagă între ele laturile unui triunghi dreptunghic. Mai întîi, să facem cîteva precizări privind termenii utilizaţi : într-un triunghi dreptunghic, latura care se opune unghiului drept se numește ipotenuză, jar laturile alăturate unghiului drept se numesc catete.

dreptunghic cu catete cunoscute. In acest caz triunghiul va putea fi construit cu procedura LUL, luînd pentru unghiul U valoarea de 90°. După construirea unui triunghi dreptunghic, vom cunoaşte şi cea de a treia latură (ipotenuza), care este determinată de subprocedura INM; numele ipotenuzei este :L3.

Vom completa procedura astfel încît, înainte de terminare, ea să tipărească, sub forma unei liste, două valori : pătratul **ipotenuzei** şi suma pătratelor **catetelor;** punem, deci, înainte de END, linia LOGO : PR SE :L3 \* :L3  $\cdot$  :L1 \*  $\cdot$ L1 + :L2 \* :L2

Rulaţi de mai multe ori procedura. Aveţi grijă să daţi mereu valoarea de 90° pentru unghi !

Ce constatați privitor la rezultatele afișate ?

Dacă ați "închis" cu atenție triunghiul, puteți constata că pătra**tul ipotenuzei este egal cu suma** pătratelor **catetelor** ; micile diferenţe dintre cele două mărimi tipărite se datoresc lipsei de "finețe" în închiderea triunghiurilor, care provoacă erori amplificate prin ridicarea la pătrat.

Oricum, dacă luați cîteva exemple cu date foarte diferite, vă puteți convinge de adevărul celor spuse. Dar acest adevăr poate fi "demonstrat", adică dedus din alte adevăruri matematice, mai simple. De aceea, propoziția de mai sus se numește "teoremă" ; ea poartă numele primului matematician care a demonstrat o : Pitagora. S-o mai enunţăm o dată:

**ln orice triunghi dreptunghic,** pătratul **ipotenuzei este egal cu suma** pătratelor **catetelor.** 

Relatia afirmată de teorema lui Pitagora ne permite să calculăm ipotenuza dacă cunoaştem catetele : calculul constă în **extragerea radicalului** din suma pătratelor catetelor. Bineînţeles, dacă se cunoaşte ipotenuza și o catetă, putem afla cealaltă catetă.

### Distanța dintre două puncte

Să presupunem că ni s-au dat două puncte, prin coordonatele lor, cuprinse în două liste ; în fiecare listă, primul element este· abscisa (x-ul), iar al doilea (ultimul) element este ordonata (y-ul). Ne propunem să scriem o procedură care, primind aceste informații, să ne furnizeze distanța dintre cele două puncte.

Pentru aceasta vom face, mai întîi, un desen care să ne permită înţelegerea şi rezolvarea problemei ; ne propunem să desenăm cele două âxe, să "plasăm" cele două puncte în poziţiile date *ca* intrări, să le unim şi, apoi, să trasăm două linii paralele cu. Ox, respectiv Oy, astfel încît să se formeze un triunghi dreptunghic :

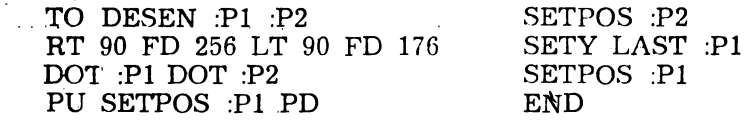

Rulaţi procedura de mai sus, dînd ca intrări [10 10] [70 30] şi altele, care să mentină triunghiul întreg pe ecran.

Analizînd triunghiul din figura rezultată observăm că distanţa dintre punctele date este chiar ipotenuza triunghiului ; cateta orizontală este toomai diferenta absciselor, iar cateta verticală este diferenţa ordonatelor. Deoarece coordonatele (abscisele şi ordonatele) sînt cunoscute, catetele se află imediat, iar teorema lui Pitagora ne permite să aflăm ipotenuza, adică distanţa dintre cele două puncte date.

Vom scrie procedura ca pe o funcţie, adică rezultatul va fi dat prin OP (OUTPUT), nu prin memorare într o variabilă globală :

TO DIST :Pl :P2 MAKE "DX (FIRST : P2)  $-$  FIRST : P1 MAKE "DY (LAST :P2) — LAST :P1<br>OP SQRT (:DX \* :DX + :DY \* :DY) END '

Testați funcția DIST cu mai multe cupluri de puncte date (comandaţi PR DIST .... !).

### **Poligoane regulate**

Ne amintim că am realizat cindva o procedură numită STEA, care desena o ,stea" formată din N raze de lungime L fiecare; înainte de a trasa steaua, calculăm (în procedură !) mărimea unghiului cu care se va roti broasca de la o rază la alta. Ţinem seama **de**  faptul că broasca se va roti, în total, cu 360° şi eă toate unghiurile (N la număr) sint egale.

Scrieţi procedura STEA şi testaţi-o cu diferite valori pentru N si L.

Să schimbăm numele procedurii în POLI, lăsîndu-i aceleaşi intrări. dar stergind din ea comanda de retragere a broastei, obtinem : TO POLI :N :L **MAKE** "U 360/ :N REPEAT :N [FD :L HT :UJ **END** 

Testind procedura constatăm cá ea nu mai desenează o stea (era normal !), dar sîntem surprinși de faptul că desenează un contur inchis; mai precis, este vorba de un poligon **regulat** cu N laturi.

Poligonul este o "linie frintă inchisă", iar acesta se numește regulat, deoarece are toate laturi<sup>l</sup>e congruente și, în plus, toate unghiurile congruente. Şi in legătură cu unghiurile poligonului mai avem ceva de spus : după fiecare înaintare, broasca s-a rotit cu unghiul .format de prelungirea unei laturi cu latura următoare. Un astfel de unghi se mai numește unghi exterior al poligonului. Dar noi știm că broasca s-a rotit, în total, cu 360° ; deci :

Suma unghiurilor exterioare ale poligonului este de 360°, dacă poligonul este parcurs într-un singur sens.

Noi am notat cu U mărimea urghiului exterior; unghiul "interior" are, deci, mărimea de 180° — U. Prin urmare, suma unghiurilor interioare este de N . (180—U) -- N . 180 — N . U ; dar N . U  $= 360$ , deci suma unghiurilor este de N  $.180 - 360 = 180$ . (N-2)!

· Testaţi procedura **POLI** dind diferite valori lui N şi **L** !

Să facem o observație în legătură cu poziția poligonului desenat de procedura POLI ; este usor de văzut că poligonul are o parte "mai mare" în partea de sus a ecranului dccit în partea de jos. Pentru a ne. convinge, să rotim broasca la orizontală și să desenăm orizontala ecranului :

RT 90 FD 256

Este evidentă asimetria așezării poligonului față de orizontala broaștei; pentru ca poligonul să "iasă" simetric față de orizontala broastei, vom introduce în procedură, înainte de REPEAT, rotirea broaştei cu :U/2 (RT :U/2), iar după linia cu REPEAT readucem broasca în poziția inițială (LT :U/2). Să numim noua procedură POLIS :<br>TO\*POLIS :N :L REPEAT : N

MAKE "U 360/:N LT : LT : LT : U/2  $RT : U/2$ 

REPEAT : N [FD : L RT : U] LT : U/2

 $-52-$ 

Testati procedura POLIS pentru N == 10 si L == 40; trasati orizontala broastei.

In sfirșit, o ultimă problemă legată de poligoanele rezultate : prin datele pe care le furnizăm procedurii, noi determinăm "mărimea" poligonului, dar nu știm dinainte cît de mult se va "intinde" el pe ecran. Să încercăm întîi să exprimăm mai bine ideea de "mărime" a poligonului.

Ați observat, probabil, că virfurile poligonuui par a fi asezate pe un cerc ; de fapt, dacă vrem să desenăm un poligon regulat pe hîrtie, chiar aşa procedăm : trasăm un cerc, îl \'mpărţim (cu raportorul) în N părți egale și unim apoi, la rînd, punctele respective de pe cerc.

Revenind la problema "mărimii" poligonului regulat, ne dăm seama că ea poate fi caracterizată chiar prin raza cercului pe care se află vîrfurile poligonului.

Rezultă că, dacă vrem să desenăm un poligon regulat cu N laturi, c<mark>are să "încapă" într-u</mark>n cerc de rază dată, R, va trebui să determinăm în mod adecvat lungimea laturii L (să nu o mai luăm, deci, arbitrară).

Latura se poate determina foarte simplu : considerăm broasca în centrul cercului ; o deplasăm pe cerc (FD : R), memorăm punctul în care am ajuns, aducem broasca la loc, o rotim cu unghiul : U (360/: N) şi o deplasăm iarăşi pe cerc, tocmai în vîrful următor al poligonului. Memorăm acest al doilea vîrf şi calculăm distanţa dintre cele două puncte memorate, apelînd procedura  $-$  funcție DIST.

Să scriem, deci, procedura de desenare a poligonului regulat cu N laturi, inscriptibil într-un cerc de rază R (broasca pleacă din și revine în centrul poligonului) :

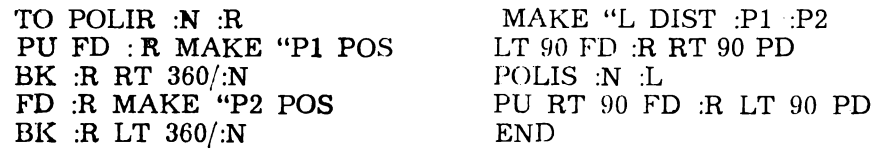

Scrieți și testați procedura POLIR cu mai multe valori date intrărilor N şi R.

#### **Cercuri** mari şi mici

Ați observat, probabil, că dacă numărul laturilor este mare, poligonul obţinut seamănă cu **un** ... cerc; dacă de exemplu luaţi N=,<sup>0</sup> 60, poligonul desenat nu mai poate fi deosebit de un cerc, bineînţeles în limitele graficii de pe ecran ! Prin urmare, pentru desenarea pe ecran a unui cerc de rază R, vom **da** comanda :

#### POLIR 60 :R

Totuși, dată cercul desenat are raza mică, începe să ne deranieze faptul că durata desenării este prea mare în raport cu mărimea cercului și, de asemenea, cbservăm că, din cauza aproximatiilor de calcul, cerculețul desenat este prea "colturos",

Desenaţi cercuri de rază 10, 5, 3!

Pentru a remedia aceste neajunsuri, trebuie să reducem volumul de calcule şi, de asemenea, numărul de laturi, dacă 60 este deja prea- mare. Pentru aceasta, vom schimba, mai întîi, modul de calcul al laturii poligonului care "materializează" cercul.

Pornim de la faptul, pe care probabil că îl cunoașteți, că lungimea cercului se află înmulţind raza cu 2 şi cu 3,14. ln acest caz, latura poligonului se va afla împărțind lungimea cercului la numărul de laturi. In the contract of the contract of the contract of the contract of the contract of the contract of the contract of the contract of the contract of the contract of the contract of the contract of the contract of

Cît privește numărul de laturi, vom proceda în felul următor : dacă lungimea cercului este mai mare de 60 de paşi,. vom. lua ca număr de laturi tot 60, ca mai înainte. Dacă lunigmea cercului este mai mică decît 60, vom lua ca număr de laturi .... partea întreagă· a: lungimii cercului. Prin aceasta, evităm situaţia, inutilă, în care latura- poligonului ar fi mai mică decît un pas.

Deci, procedura astfel concepută va desena la fel de bine atît cercurile mari cît și cele miei. Să-i scriem textul, conform cu cele de mai sus:

TO CERC :R MAKE "LC 2 \* 3.14 \* : R IF :LC  $<$  60 [MAKE "N INT :LC] [MAKE "N 60] MAKE " $L : L\ddot{C}$ :N MAKE "U 360/:N PU FD :R RT 90 + :U/2 PD REPEAT :N [FD :L RT :U] LT 90  $+$  :U/2 PU BK :R PD END

Testaţi procedura CERC desenînd cercuri de diferite raze !

# **MODELE GRAFICE DECORATIVE**

### **O** altă **stea**

"Steaua" desenată de noi pînă acum a fost destul de puțin "arătoasă" ; pentru a obține o stea propriu-zisă, vă propunem mai întîi să scrieți o procedură pentru desenarea unui romb de latură L, avînd mărimea unghiului ascuțit : U :

TO ROMB :L :U REPEAT 2  $[FD : L RT : U FD : L RT 180 - :U]$ **END** 

Mai departe, ne închipuim steaua formată din romburi lipite care pornesc toate din acelaşi centru ; datele de intrare vor fi : numărul de ,,colţuri" (romburi) şi latura fiecărui romb. Prin urmare, procedura STEA va calcula unghiul la centru  $(360/ N)$  și va desena : N romburi, fiecare fiind rotit fată de cel precedent cu unghiul U, calculat ca mai sus (vezi fig. 28).

Scrieți și testați procedura STEA, conform indicațiilor de mai sus !

### **Un model cu** repetiţii şi creşteri

Să ne reamintim TRAP, care desenează un anumit trapez de bază (mare) L:

> TO TRAP :L RT 30 REPEAT 3 [FD : L/2 RT 60] RT 60 FD : L RT 90 **END**

Scrieti și testați procedura de mai sus!

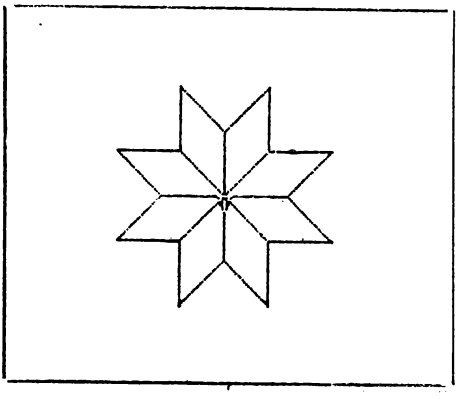

F!g. nr. 28

Ne reamintim, de asemenea, că pornind de la o figură oarecare (dreptunghi, triunghi, steag etc.), am creat diverse modele decorative, prin simpla desenare repetata a figurii, rotită în mod corespunzător în jurul punctului iniţial.

Vă propunem acum să rotim trapezul de mai sus, dar, la fiecare nouă desenare a trapezului, să mărim latura cu 2 pași. Ca date de **intrare** vom avea : latura iniţială a trapezului (L), unghiul de rotire (U) si numărul de semirotații complete (NS). Numărul de trapeze de**senate va** fi, evident, partea intreagă a expresiei 180 \* :NS/:U.

Procedura va fi:

TO ROCR : L : U : NS **MAKE "N** 180 • : NS/: U REPEAT :N  $\text{TRAP}$  :L RT :U MAKE "L :L + 2] **END**  ----------------------------------------

Scrieti și testati procedura de mai *sus.* Luati de exemplu,  $L = 1$ ,  $U = 12$ ,  $NS = 3$  (fig. 29). Ce imagine obtineti? Cum ar fi trebuit, deci, să denumim procedura ?

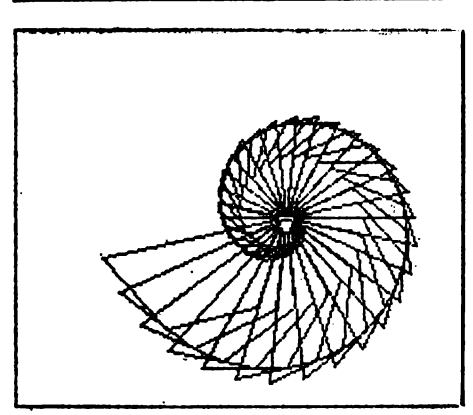

**Fig.** m. 29

### Realizarea de modele folosind apelarea recursivă

Apelarea recursivă poate avea în LOGO rezultate grafice deosebit de spectaculoase. ln acelaşi timp, însă, apelurile recursive sînt mai ,,mîncătoare de memorie", adică consumă o parte destul de mare din memoria pe care LOGO o pune la dispoziție pentru memorarea proce-

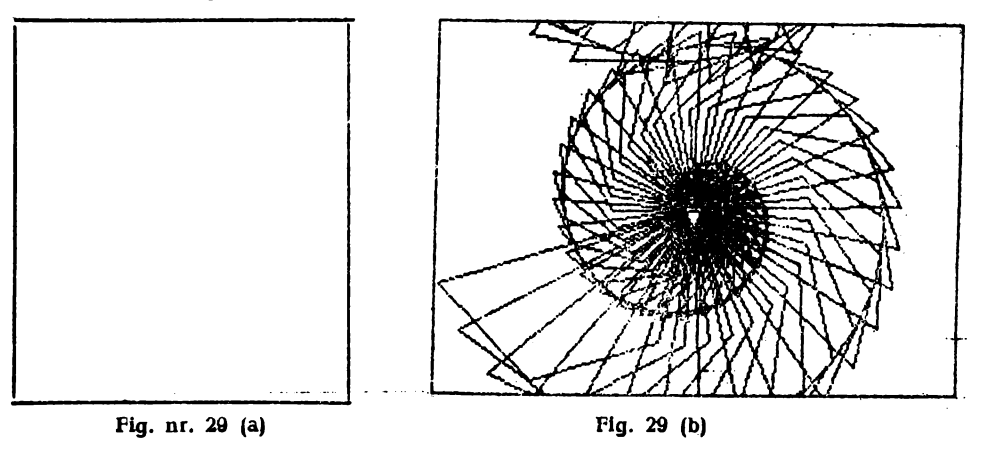

 $-56 -$ 

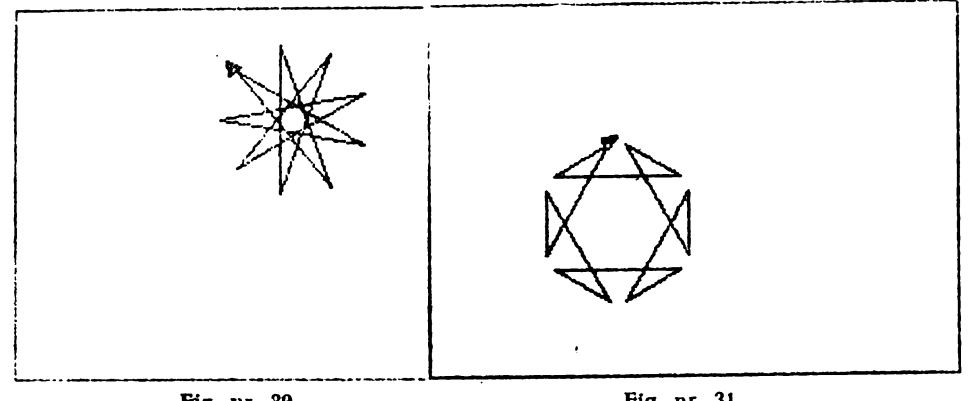

Fig. nr. 30

durilor. Pentru ca într-o procedură apelarea recursivă să fie cit mai e ficientă (adică să "mănince" cît mai putină memorie), apelarea recursivă trebuie pusă ..la coadă", adică înainte de cuvîntul END care termină orice procedură.

Procedura POLI are două variabile' care determină mărimea (:LAT) şi respectiv forma (:UNGHI) figurii si, deasemenea, foloseste apelul recursiv la coadă :

> TO POLI : LAT : UNGHI FD : LAT RT : UNGHI

Fig. nr. 31

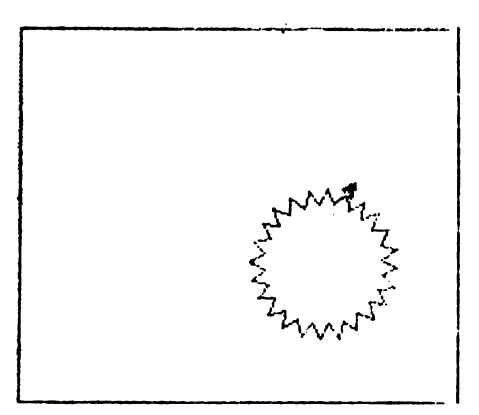

Fig. ur. 32

POLI : LAT : UNGHI END

Experimentaţi procedura POLI pentru mai multe valori ale variabilelor şi încercaţi să vă imaginaţi dinainte cum vor arăta rezultatele pe ecran. In fig. 30 puteti observa rezultatul obtinut prin POLI 70 160.

Modificaţi procedura POLI adăugînd înainte de apelul recursiv instructiunile :

FD : LAT \* 2 RT : UNGHI

Experimentaţi din nou procedura pentru mai multe valori ale variabilelor și încercați să vă imaginați dinainte cum vor arăta rezultatele pe ecran. In fig. 31 puteți observa rezultatul obținut prin POLI 30 150.

.Modificaţi procedura POLI inlocuind instrucţiunile adăugate cu ur mătoarele:

FD :LAT RT :UNGHI\* 2

Observaţi că de data aceasta nu mai creşte latura, ci unghiul.

Experimentaţi procedura POLI pentru mai multe valori ale **varia**bilelor. 1n fig. 32 puteţi observa rezultatul obţinut prin POLI 8 125.

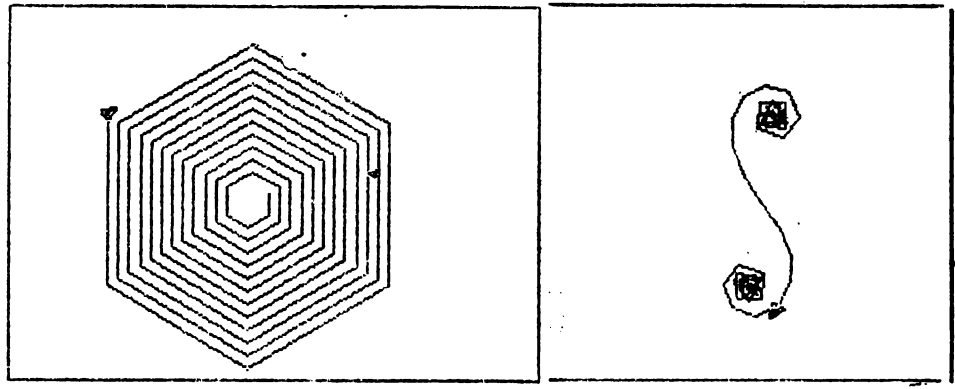

Hg. ur. 33 Fig. nr. 34

Pentru a obține spirale trebuie adăugat procedurii încă un parametru de intrare care va indica o crestere.

Iată două proceduri cu ajutorul cărora se pot obține spirale (în prima crește "pasul" spiralei, iar în a doua, unghiul):

TO SPIRALI :PAS :UNGHI :CREŞTERE FD : PAS RT : UNGHI SPIRALI *:* PAS + : CREŞTERE : UNGHI *:* CREŞTERE END

Experimentaţi procedura pentru mai multe valori. In fig. 33 puteti observa rezultatul obtinut prin :

SPIRALI 10 60 1

TO SPIRAL2 : PAS *:* UNGHI *:* CREŞTERE FD : PAS RT : UNGHI SPIRAL2 : PAS *:* UNGHI + : CREŞTERE : CREŞTERE END

Experimentaţi procedura pentru mai multe valori. **In fig. 34** puteţi observa rezultatul obtinut prin : SPIRAL2 12 100 8.

# **JOCURI**

#### **Puzzle**

Un pătrat cu latura de 50 este divizat în 7 părţi care reprezintă figuri geometrice diverse (vezi fig. 35). Figurile astfel obținute (numerotate de la 1 la 7) se pot combina în nenumărate moduri. Jocul constă în combinarea celor 7 figuri geometrice pentru a forma diverse desene. Să vedem cum utilizăm figurile pentru a desena un cîine. Sigur, va trebui să realizăm cîte o procedură pentru fiecare figură și, deasemenea, să integrăm aceste proceduri într-una principală numită CIINE care le va apela şi le va aranja (combina) în aşa fel încît să rezulte desenul unui ciine. Broasca trebuie poziționată în poziție centrală înaintea fiecărei trasări a unei figuri.

Iată procedurile pentru cele 7 figuri de bază precum și procedura (programul) care desenează un cîine :

Pentru figura 1 (un pătrat mic)

TO PAT REPEAT 4 [FD 25 HT 90] **END** 

Pentru figura. 2 (un paralelogram)

TO PRIN REPEAT 2 [FD 25 RT 45 FD 35 RT 135] END

· · Pentru figurile 3 şi 4 (triunghiuri mici cu un unghi drept, identice dar puse în poziţii diferite)

> TO TRIMIC FD 25 RT 135 FD 3G RT 135 FD 25 RT 90 END

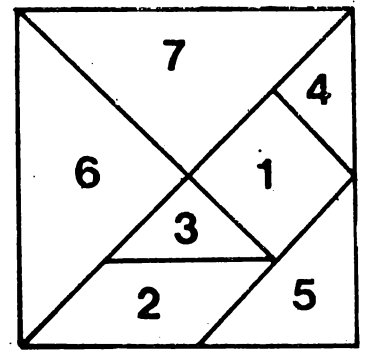

11g. nr. 35

Pentru figura 5 (un triunghi mediu, cu un unghi drept)

TO TRIMED FD 35 RT 135 FD 50 RT 135 FD 35 RT 90 END Pentru figurile 6 și 7 (triunghiuri mari identice, dar în poziții diferite) TO TRIMAR F'D 50 RT 135 FD 71 RT 135 FD 50 RT 90 END Iată și programul de desenare al cîinelui : TO CIINE TRIMAR DEPLI PRIN DEPL2 TRIMED DEPL3 TRIMIC DEPL4 TRIMAR DEPL5 TRIMIC DEPLG PAT DEPL7 **END**  Procedurile de deplasare a figurilor : TO DEPLl PU FD 15 LT 45 PD END TO DEPL2 PU HT 45 FD 35 LT 45 BK 35 PD END TO DEPL3 PU LT 45 BK 25 PD END TO DEPL4 PU RT 90 BK 25 PD END TO DEPL5 PU FD 50 RT 45 PD **END** TO DEPLG PU FD 25 RT 135 FD 5 LT 90 PD END TO DEPL7 PU LT 90 FD 5 RT 45 BK 25 FD 45 BK 50 LT 90 BK 50 PD END

Realizați o procedură prin intermediul căreia să mișcați coada cîinelui. (Va trebui să o stergeți și să o desenați alături, apoi să o ștergeți si de acolo si să o puneți la loc, iar acest procedeu trebuie repetat de mai multe ori).

Realizaţi procedurile necesare pentru realizarea următoarelor desene (atenție, mai întîi trebuie rezolvată problema compunerii fiecărui desen, pornind de la combinarea celor 7 figuri) : om fugind, om aşezat, om aplecat, pisică.

### **Turnurile din Hanoi**

Să ne imaginăm trei vergele A, B și C, iar pe vergeaua A mai multe discuri de dimensiuni diferite unele peste altele, în aşa fel încît, să nu fie nici un disc mai mare peste unul mai mic. Scopul jocului este

de a muta intreaga stivă de discuri de pe vergeaua  $\mathbf A$  (să o numim sursă) pe vergeaua C (să o numim destinație), putînd fi folosită în acest scop şi vergeaua B (să o numim intermediar) (vezi fig. 36). Regula jocului este de a muta numai disc mic peste marc, nu şi invers, iar mutarea întregii stive de discuri să se facă dintr-un număr cît mai mic de mutări. Transpunerea acestui joc pe calculator este relativ simplă :

 $-$  pentru fiecare mutare se testează legalitatea ei ;

- dacă mutarea nu este legală se adaugă la numărul de mutări o unitate și se dă posibilitatea jucătorului de a efectua o nouă mutare:

- dacă mutarea este legală, atunci se efectuează, iar apoi se **tes**tează dacă poziția la care s-a ajuns este cea finală, adică dacă toate discurile sînt pe vergeaua de destinație ;

- dacă poziția la care s-a ajuns nu este cea finală, atunci numărul de mutări creşte cu o unitate şi se oferă jucătorului posibilitatea de a afectua o nouă mutare :

- dacă poziţia la care s-a ajuns este chiar cea finală, atunci jocul s-a terminat și se afisează mesajul de terminare și numărul de mutări **in** care s-a ajuns la poziţia finală.

Mai interesant decit de construit acest joc este de a realiza un program care să rezolve problema acestui joc, adică de a realiza un program pentru jucător. Să vedem cum se rezolvă problema pentru ~~azul cel mai simplu, în care avem 3 discuri :

- 1. se mută discul 1 pe vergeaua C ;
- **2.** se mută discul 2 pe vergeaua B ;
- 3. se mută discul 1 pe vergeaua B (deasupra discului 2);
- 4. **se** mută **discul** 3 **pe vergeaua C** ;
- 5. se mută discul 1 pe vergeaua A;
- 6. se mută discul 2 pe vergeaua C (deasupra discului 3) ;
- 7. **se** mută **discul 1 pc vergeaua C (deasupra discului 2).**

Observați că problema se poate rezolva din minimul 8  $(2 \uparrow N-1)$ mutări. ( $\uparrow$  este semnul pentru ridicare la putere).

Pentru mai multe discuri problema se complică, însă se va simplifica întrezărind posibilitatea de rezolvare identificînd pentru orice număr de discuri următoarele mutări și poziții cheie (vezi fig. 37) :

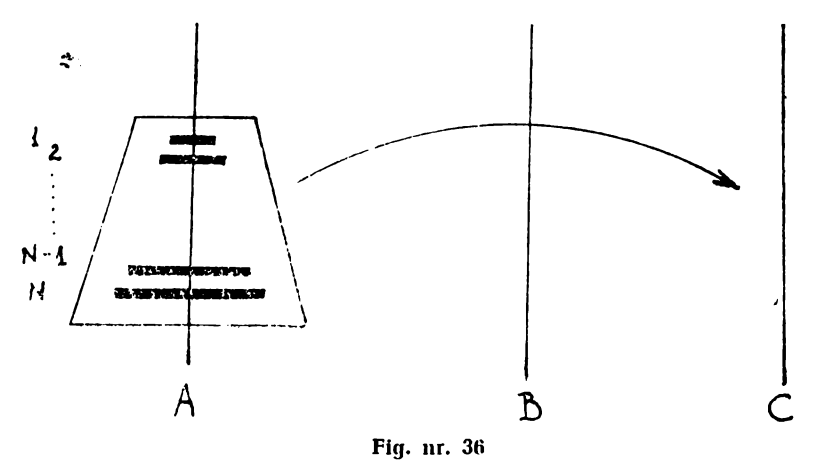

 $- 61 -$ 

1. se mută stiva de N-1 discuri de deasupra discului N (baza) pe vergeaua B (intermediară) (vezi mutarea 1 din fig. 37). Această poziţie se identifică cu cea la care s-a ajuns la pasul 3 în cazul rezolvării problemei pentru 3 discuri ;

2. se mută discul N (baza) pe vergeaua C (vezi mutarea 2 din fig. 37). Această poziție se identifică cu cea la care s-a ajuns la pasul 4 în cazul rezolvării problemei pentru 3 discuri;

3. se mută stiva de  $N-1$  discuri de pe vergeaua B (intermediară) pe vergeaua C (destinaţia) (vezi mutarea 3 din fig. 37). Această poziţie se identifică cu cea la care s-a ajuns la pasul 7 în cazul rezolvării problemei pentru 3 discuri şi este, de fapt, poziţia finală. Cum veţi muta, însă, stiva de N-1 discuri de pe vergeaua A pe vergeaua B (mutarea. 1) şi apoi de pe vergeaua B pe vergeaua C? Simplu! Dacă am putut muta o stivă de N discuri de pe vergeaua A pe vergeaua C, vom putea muta şi una de N-1 discuri de pe vergeaua A pe vergeaua B folosind un ·apel recursiv de procedură; în care numărul de discur:i precum şi: vergelele (sursă, intermediar şi destinaţie) vor fi altele.

Realizati un program care să rezolve problema turnurilor din Hanoi pentru orice număr de discuri astfel :

- realizați o procedură principală (Hanoi) de 4 parametri : primul, numărul de discuri (N) iar următoarele 3, vergelele sursa, intermediarul şi destinaţia (în această ordine) ;

- dacă numărul de discuri este O atunci procedura se opreşte ;

- se apelează procedura principală pentru N-1 discuri, dar de data aceasta vergeaua sursă este A.- destinaţia este• B, intermediar C (mutarea 1 din fig. 37) ; .

-- se apelează o procedură (MUTADISC) care mută discul N de pe vergeaua  $\overline{A}$  pe vergeaua  $\overline{C}$  (mutarea 2 din fig. 37);

- se apelează procedura principală pentru N-1 discuri, dar de data a easta vergeaua sursă este B, destinația este C, iar intermediar  $A$ (mutarea 3 din fig. 37) ;

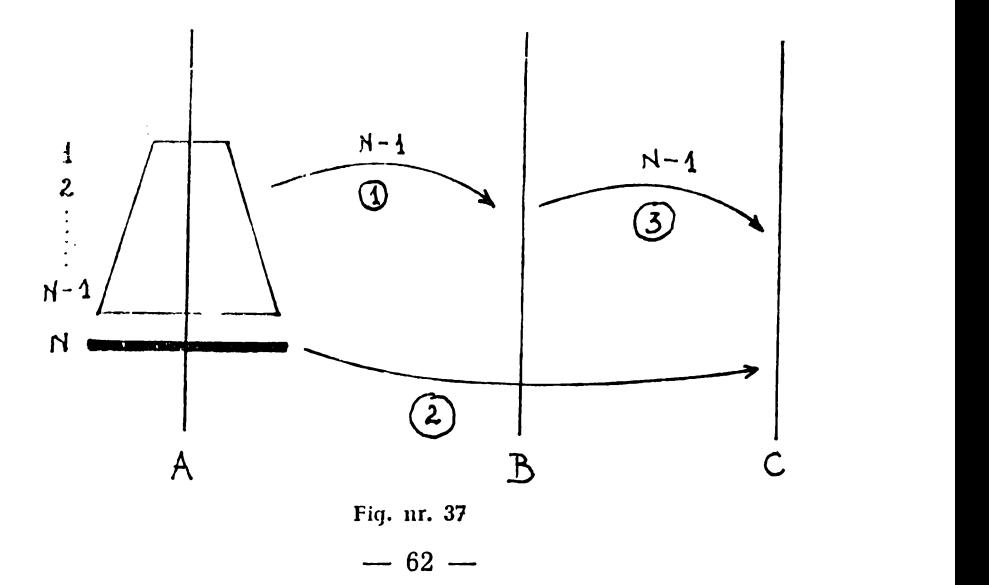

- se realizează procedura MUTADISC de 3 parametri (numărul discului de mutat, vergeaua pe care se găsește și vergeaua pe care trebuie să ajungă) care să realizeze mutarea discului indicat de pe o vergea pe alta.

Pentru cei care întîmpină greutăți în scrierea procedurilor iată un exemplu:

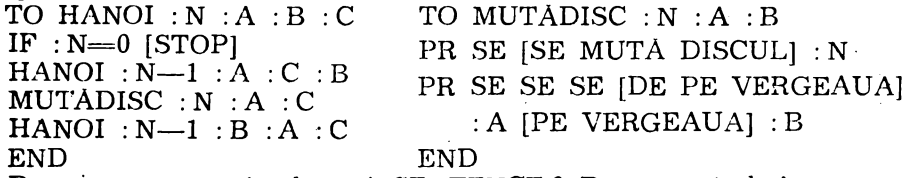

De ce avem nevoie de trei SENTENCE ? Deoarece trebuie concatenate 4 obiecte, iar SE necesită doar 2 parametri de intrare. Deci primul SE (cel mai din dreapta) va concatena primii doi parametri, al doilea va concatena rezultatul cu urmiitorul obiect (al treilea) şi, în sfîrșit, ultimul SE (cel mai din stînga) va concatena rezultatul obținut cu ultimul parametru, obtinîndu-se o propozitie de tipul : "DE PE VERGEAUA A PE VERGEAUA C".

Pentru a vă juca cu Hanoi apelați, de exemplu, HANOI 10 "A" "B "C și veți vedea ce repede rezolvă LOGO, cu un program făcut de noi, problema turnurilor din Hanoi cu 10 discuri în care vergeaua sursă se numeşte A, intermediara B, iar sursa C.

#### **Fractali**

Ne propunem să realizăm o procedură cu ajutorul căreia să desenăm un copac. Spre deosebire de proiectul de desenare a unei case, problema, în acest caz, este de a identifica o metodă recursivă, adicii de a concepe copacul prin părţi mai mici dar similare cu cea iniţială. La prima vedere problema s-ar putea rezolva dacă am considera copacul format dintr-un trunchi din care se desprind două ramuri mai mici, iar apoi din fiecare ramură se desprind alte două (crengi), şi aşa mai departe (vezi fig. 38).

O primă aproximare a soluţiei în care subramurile să fie jumătăţi din ramurile din care provin ar putea arăta astfel :

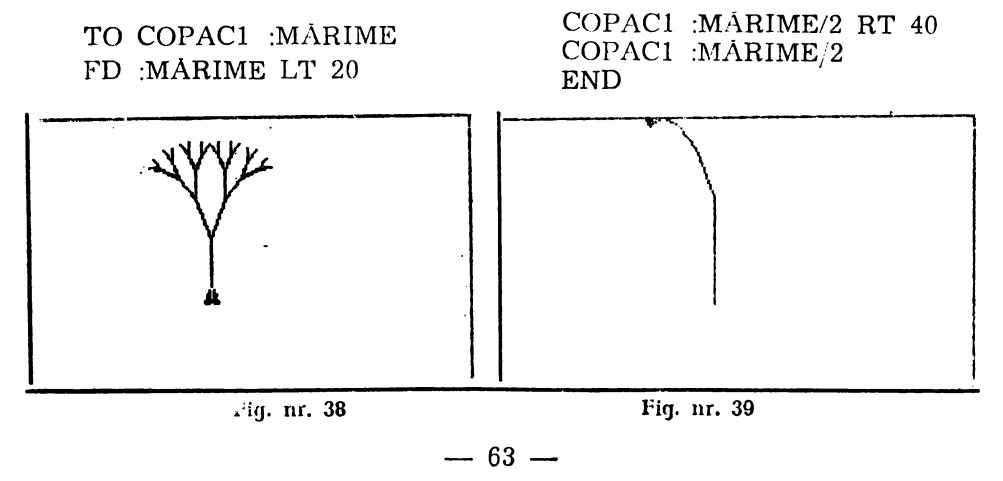

Un rezultat al acestei proceduri se poate observa în fig. 39. In accastă formă desenul nu prea ne mulțumește, iar faptul că in procedură nu este implicată o regulă de oprire are ca efect autoapelarea procedurii la nesfîrsit și, deci, desenarea de ramuri din ce în ce mai mici. Care ar putea fi, în acest caz, o conditie de limitare ?

Ar putea exista două posibilități de limitare a numărului de ramuri ale copacului. Prima posibilitate se poate materializa prin indicarea explicită a numărului de invocații recursive. În acest caz vom adăuga un alt parametru (:NIR) care va indica numărul de invocaţii recursive care vor fi permise. Acum noua procedură pentru COPAC precum şi rezultatul său pe ecran vor arăta astfel (vezi **fig.** 40) :

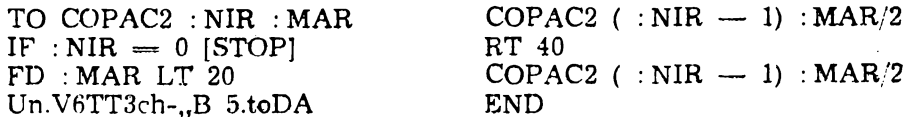

O a doua posibilitate (impusă mai ales de faptul că încă nu sintem mulțumiți de desen) este de a se invoca apelurile recursive pină cînd crengile ating un minim rezonabil :

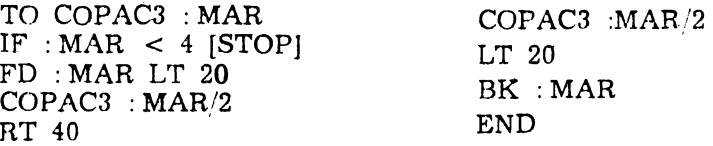

In fig. 41 se redă rezultatul obținut cu această procedură (cu valoarea 30 a parametrului de intrare) iar în fig. 42 cel mai multumitor rezultat de pînă acum (COPAC4) obţinut cu valoarea 30 a parametrului de intrare şi prin înlocuirea valorii expresiei :MAR/2 din apelul recursiv cu exptesia :MAR \* 2/3. Prin această modificare ramurile rezultante nu vor mai fi jumătăţi ale ramurii din care provin ci 2/3 din ea, adică nu îşi vor mai atinge minimul a~a de repede, iar coroana copacului va fi mai begată.

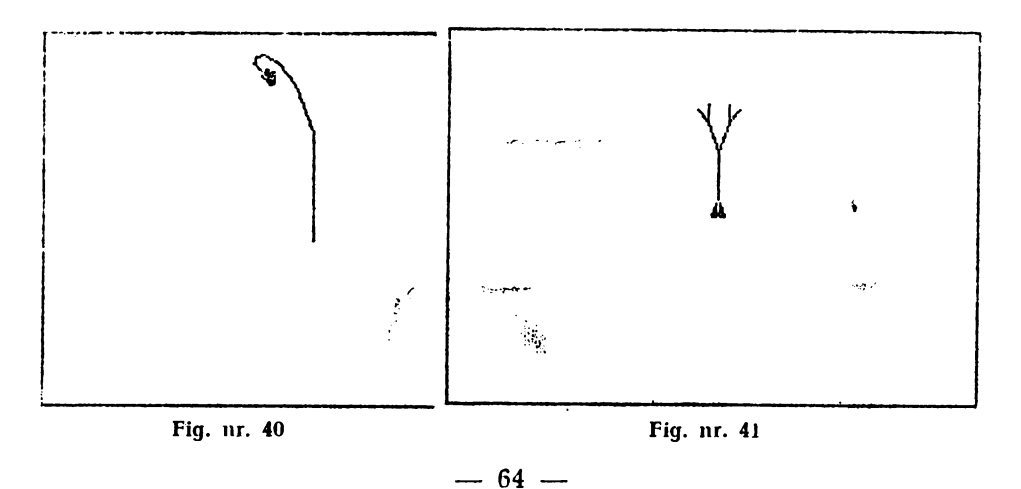

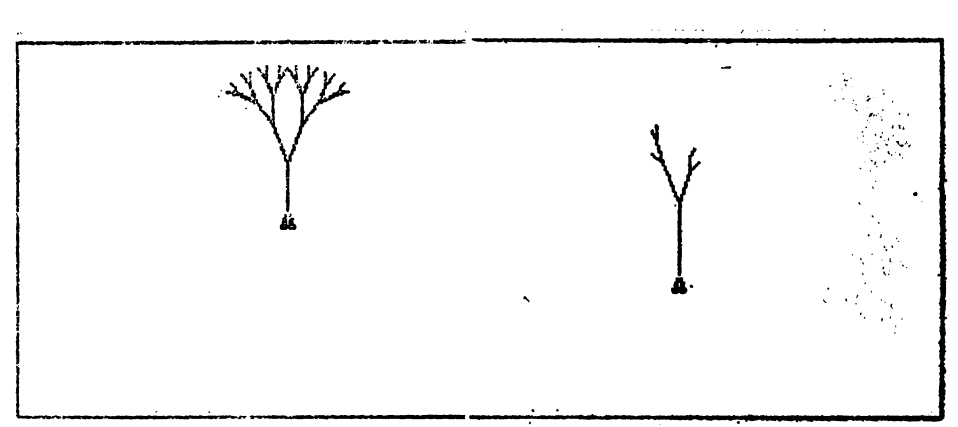

#### **Fig. nr. 42 Fig. nr. 43**

Se observă că ultimele două proceduri (COPAC3 și COPAC 4) mai prezintă încă o diferență față de cele precedente și anume adăugarea inainte de sfirsitul procedurii a încă două instrucțiuni :LT 20 și  $BK$   $MAR$ . Această adăugare a fost necesară deoarece în vechea versiune broasca nu avea la sfirșitul procedurii aceeași poziție și direcție pe care le avea inițial. Pentru a îndrepta acest lucru a fost necesară reîntoarcerea broaștei la baza ramurii pentru fiecare subramură.

I.1tr-adevăr ultimele versiuni produc copaci rezonabili. Deoarece pentru oprire s-a ales un minim de ramuri, forma copacului depinde de mărimca trunchiului, ceea ce este destul de diferit față de practica uzualà prin care se obișnuiește desenarea aceleiași forme corespunzătoare unei anumite mărimi.

Explorarea recursivă a unor forme cum este și cea a copacului și legarca acesteia de utilizări practice este de dată relativ recentă. Maten.1t idanul Benoit Mandelbrot a dat numele de **fractali** figurilor recur sive și a fost primul care a văzut în ele utilizări practice importante (în lucrarea "Geometria fractală in natură" în anul 1982). Firma Lucasfilm, de c:{cmplu, a utilizat pe larg grafica pe calculator bazată pe fractali, ca o alternativă la modelele foarte costisitoare în realizarea efectelor speciale în filme science fiction. S-a dovedit că programe (cum este chiar COPAC) au reprezentat metode eficiente de realizare (desenare) a unor scenarii.

Sigur, problema obţinerii unor desene realiste este mai complexă. Trebuie să mărturisim că ultimii copaci obținuți sînt prea uniformi și simetrici, ceea ce nu corespunde, de obicei, realității din natură, În cazul nostru soluția ar fi să se permită ceva întîmplător în alegerea mărimilor ramuriler și a unghiurilor.

Prezentăm in continuare o soluţie pentru rezolvarea prob!emei. Definim o operație RANG al cărei rezultat este un număr egal cu parametrul de intrare (dacă acesta a fost un număr) sau un număr cuprins într-un interval (dacă parametrul de intrare a fost o listă formată din cele două numere care determină intervalul) :

TO RANG : RANG IF' WORDP : RANG [OUTPUT : RANG] OUTPUT RANG 1 FIRST : RANG LAST :RANG END

#### i'O RAWGl : DE.LA : LA OUTPUT SUM : DE.LA RANDOM  $1 + : LA - : DE.LA$ END

In acest caz programul pentru desenarea copacului va contine două proceduri (COPAC 5 și COPAC 6) care se vor apela una pe alta. Procedura principală (COPAC5) are patru parametri care reprezintă : mărimea trunchiului principal al copacului (primul parametru), procentul (ratia) cu care fiecare ramură este mai mică față de cea desenată inaintea ei (de exemplu, al doilea parametru 50 va face fiecare ramură jumătate față de cea din care provine), unghiul cu care se rotește broasca înainte de desenarea subramurii din stînga şi unghiul cu care se rotește broasca la dreapta pentru desenarea celei de a doua subramuri **parametrii** 3 şi, respectiv, 4).

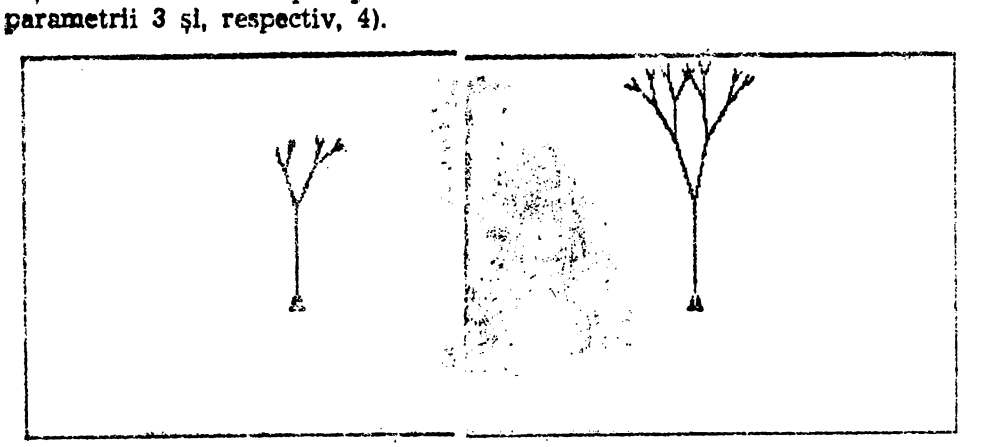

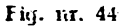

fi9. r.r. 44 . f'ig. nr. *4S* 

TO COPAC5 :M :R :L :U COPACS  $(RANG : M)$   $(RANG : L)$   $(RANG : U)$ END TO COPAC6 :MAR :LTURN :RTURN  $\mathbf{r}$  : MAR < 4 [STOP] FD : MAR LT : LTURN COPAC5 (:MAR  $*$  (RANG :R)/100) :R :L :U RT : LTURN + : RTURN **COPAC5 (:MAR** \* (RANG :R)/100) :R :L :U LT : RTURN BK : MAR END

Iată și desenele obținute : pentru COPAC5 50 60 [10 30] [5 25] vezi **fig.** 43; pentru COPAC5 [30 50] [30 60] 15 25 (vezi fig. 44) si pentru COPAC5 [80 50] [30 60] [10 30] [5 25] (vezi fig.45). Se observă că pentru ultimele două desene, mărimea inițială a trunchiului copacului poate fi orice număr (aleator) cuprins între 30 și 50.

Realizați un fractal pentru desenarea unui fulg de nea.

# MEMORATOR LOGO:

### LISTA COMPLETĂ A COMENZILOR ȘI OPERAȚIILOR

#### **t.EGENDA1**

— In cadrul unei grupe comenzile și operațiile sînt evidențiate în ordine alfabetică ;

- In paranteză : comenzi în formă prescurtată ;

- Pe aceeaşi linie : comenzi echivalente;

- Comenzile în limba :r:omână (coloana 2) sînt accesibile dacă **s-a** încărcat în prealabil fişierul ROMANA;

Notate cu semnul \* : comenzi sau operații accesibile numai pentru configuraţii cu disc flexibil.

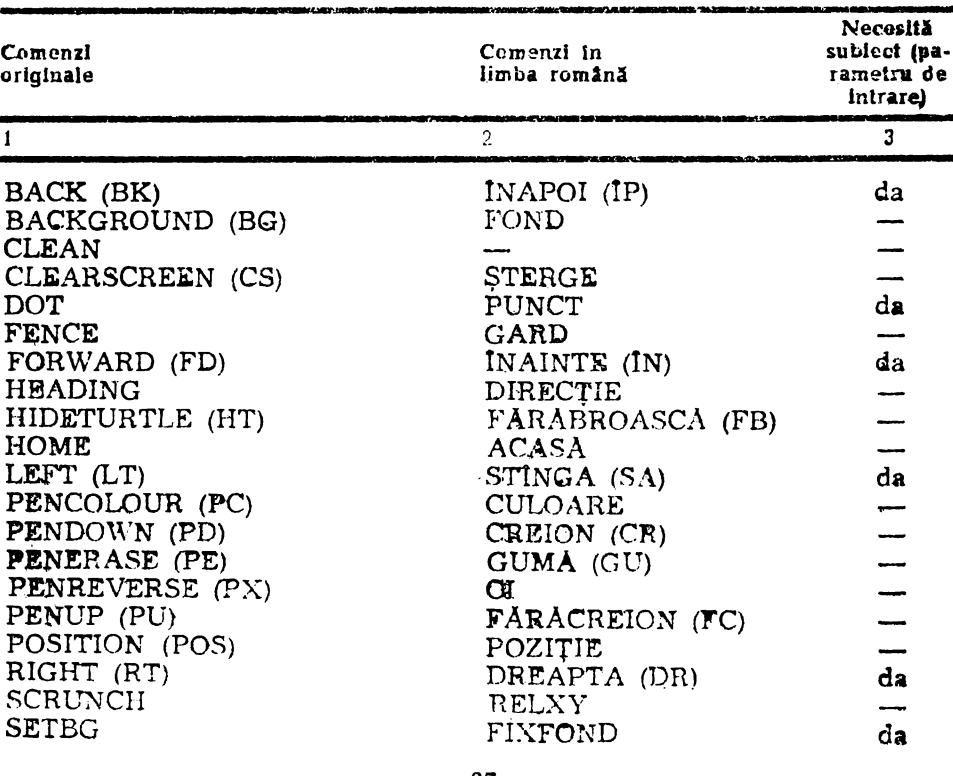

### 1. Broasca testonsă

— 67 -

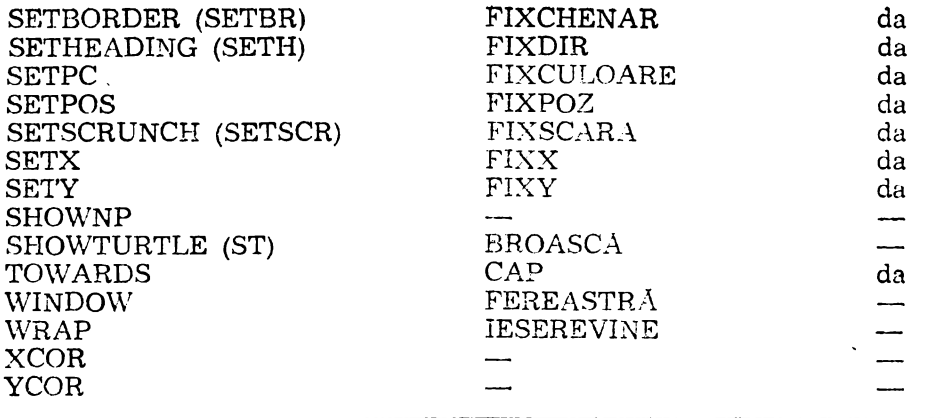

 $\ddot{\phantom{0}}$ 

# **2. Cuvinte** şi **liste**

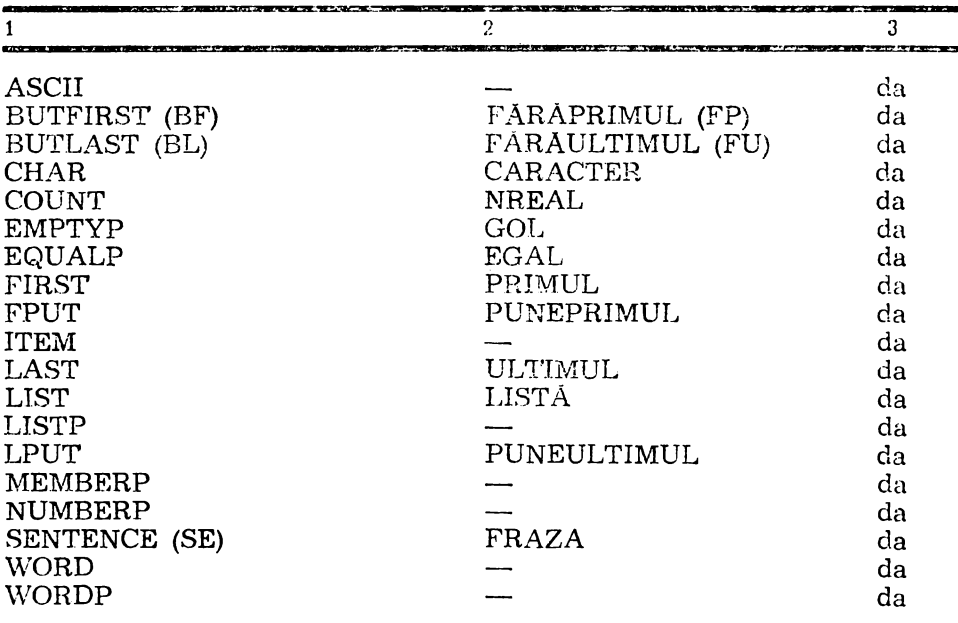

# 3. Variabile

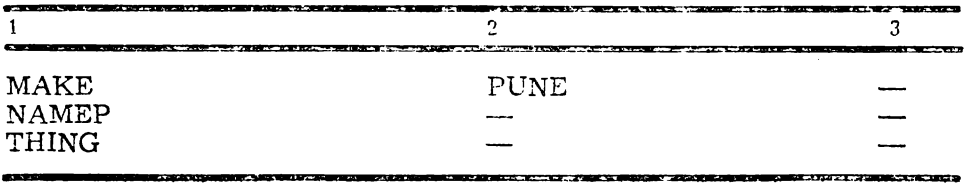

# **4.** Operaţii **aritmetice**

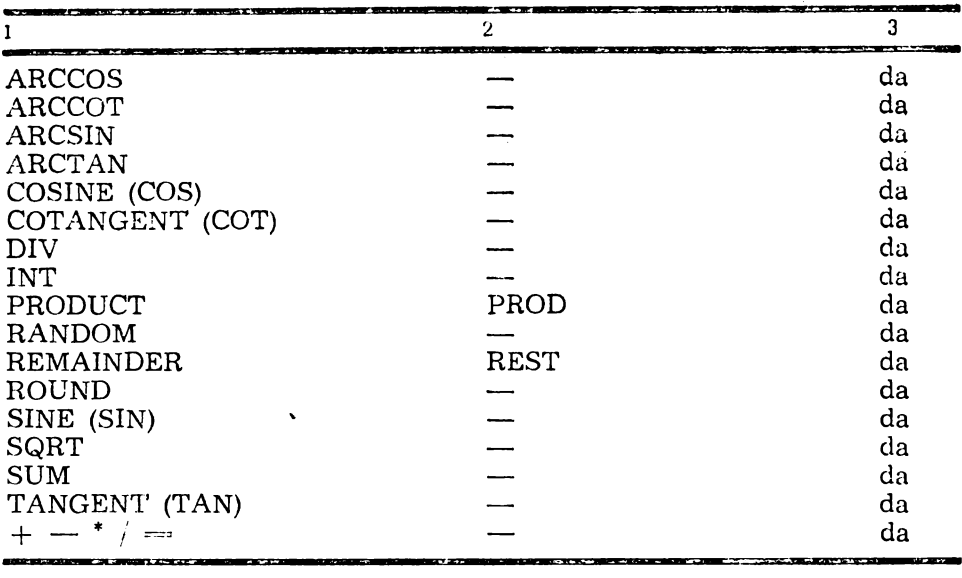

# **5. Definiri** şi editări **de proceduri**

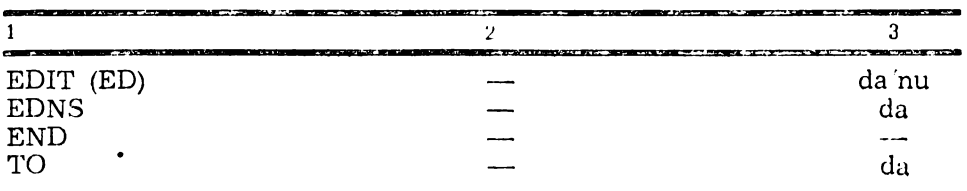

### **6.** Condiţii şi **control**

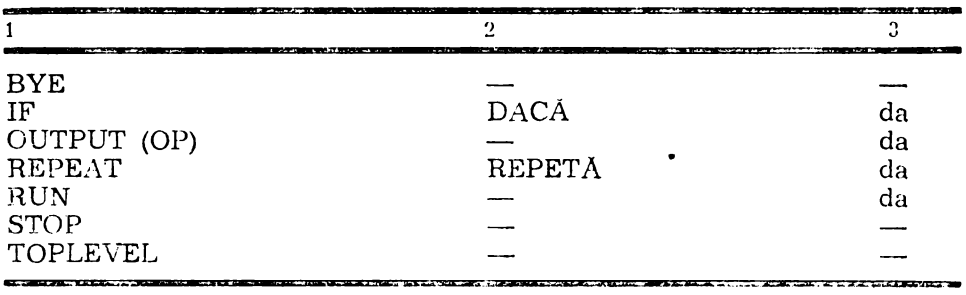

# **7.** Operaţii **logice**

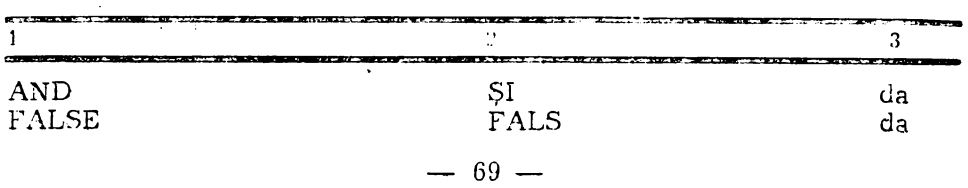

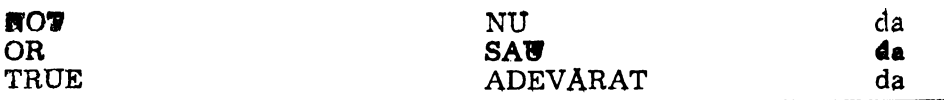

### 8. Extragere rezultate

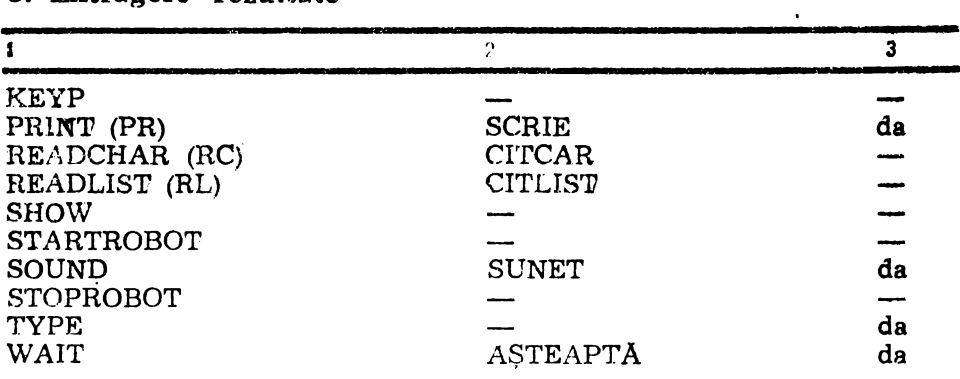

### **9. Ecran**

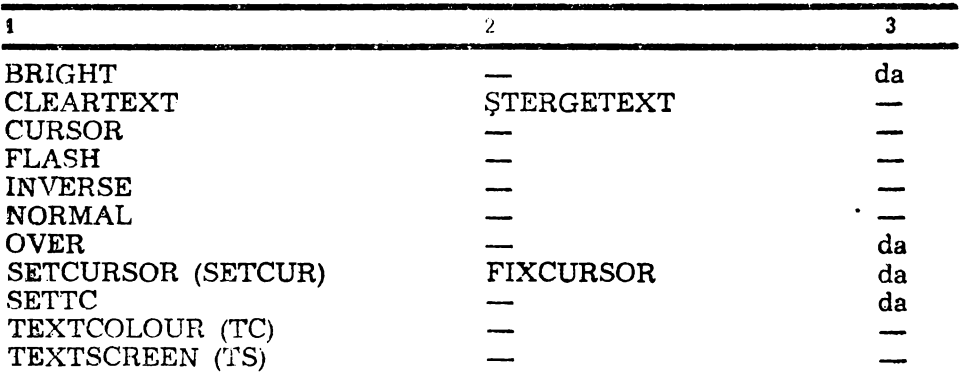

# 10. Spaţiul de lucru

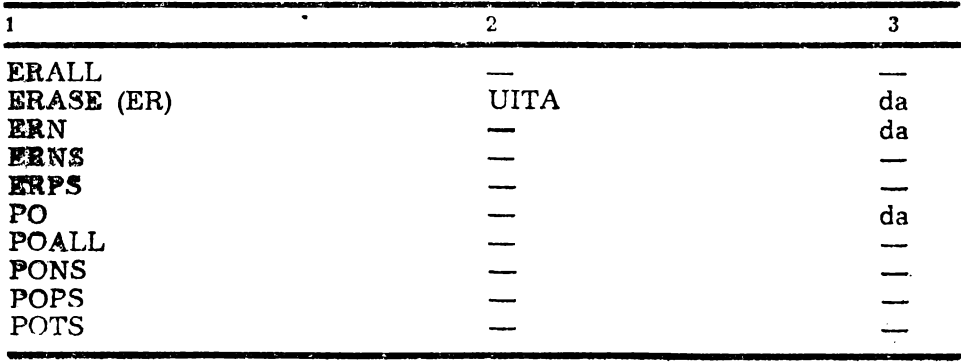

 $- 70 -$
# 11. Salvări și încărcări

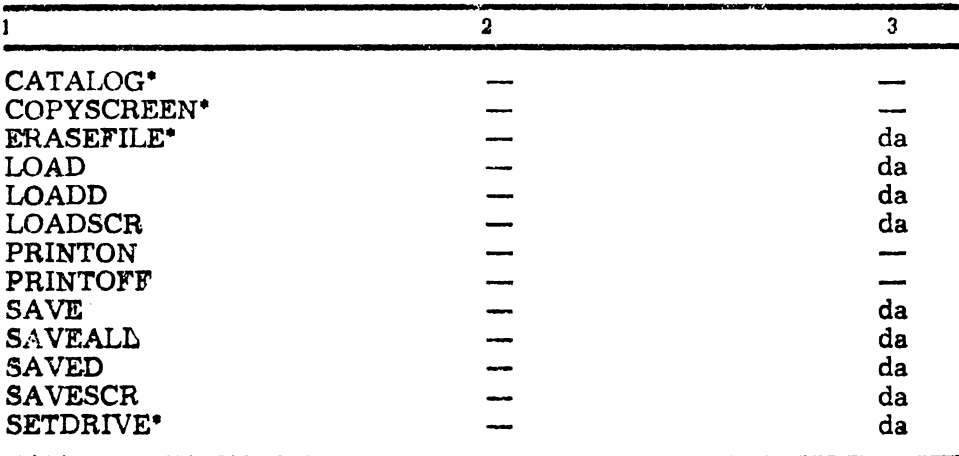

# 12. Definiri și redefiniri de funcții

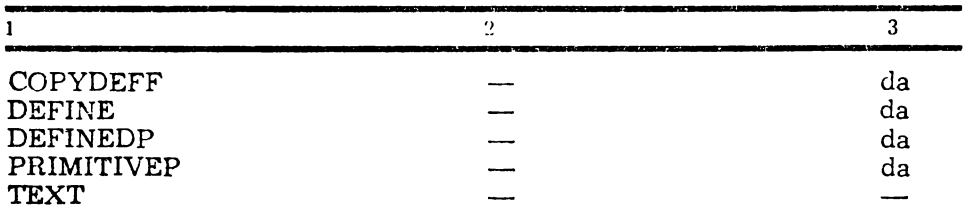

## 13. Primitive avansate

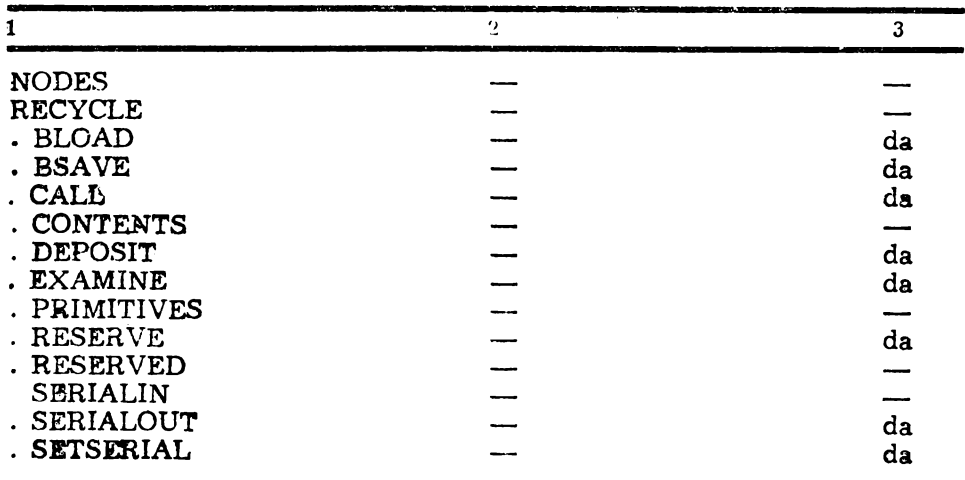

# **CUPRINS**

Cuvint inainte . . . . . . 3 RECURSIVITATEA

INSTALAREA, TASTATURA SI ECRANUL

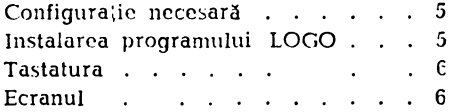

#### **BROASCA TESTOASA**

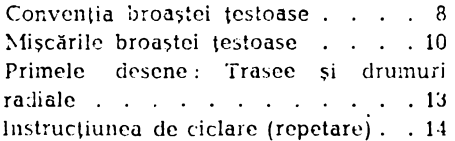

#### PROCEDURI

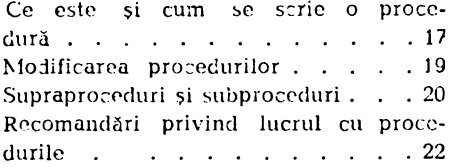

#### **VARIABILE**

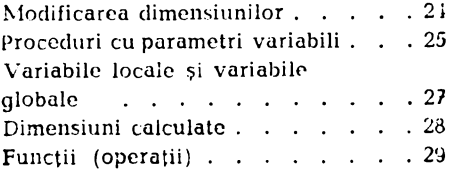

### ACTIUNI CONDITIONATE

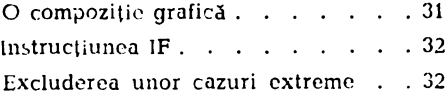

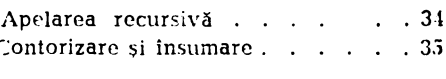

#### UTILIZAREA COORDONATELOR

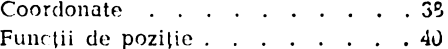

#### ALTE OBIECTE LOGO

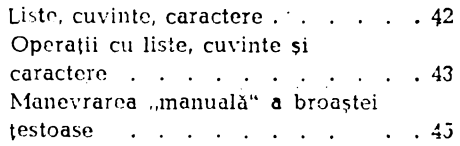

#### PROBLEME SCOLARE

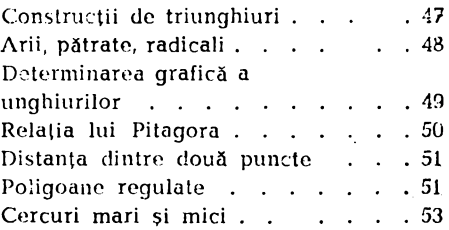

#### MODELE GRAFICE DECORATIVE

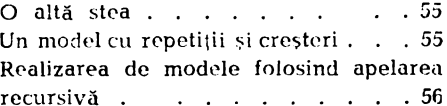

#### **JOCURI**

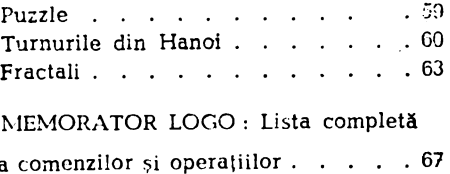

Cuprins  $\ldots$   $\ldots$   $\ldots$   $\ldots$   $\ldots$  72

Tiparul executat sub c-da nr. 21/1990<br>la I. P. "Filaret" III

 $\mathcal{L}^{\text{max}}_{\text{max}}$ 

I.S.B.N.  $973-95036-1-6$ 

**LEI 43**